**ANEXO III:** Análisis de requisitos.

*Chatbot aplicado a la resolución de consultas en asignaturas de Bases de Datos*

**Trabajo de Fin de Grado**

### **INGENIERÍA INFORMÁTICA**

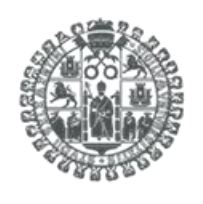

**VNiVERSiDAD D SALAMANCA** 

**Septiembre de 2023**

**Autor:**

*Manuel Santa Isabel Mayo*

**Tutoras:**

*Ana Belén Gil González*

*Ana De Luis Reboredo*

# ÍNDICE DE CONTENIDO

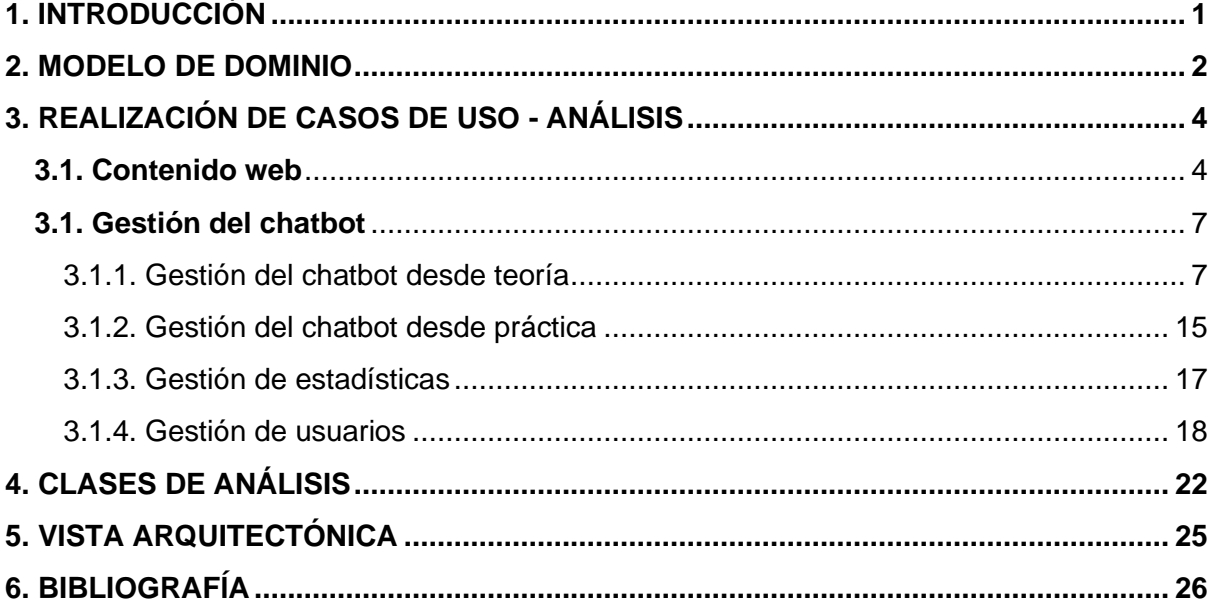

### ÍNDICE DE FIGURAS

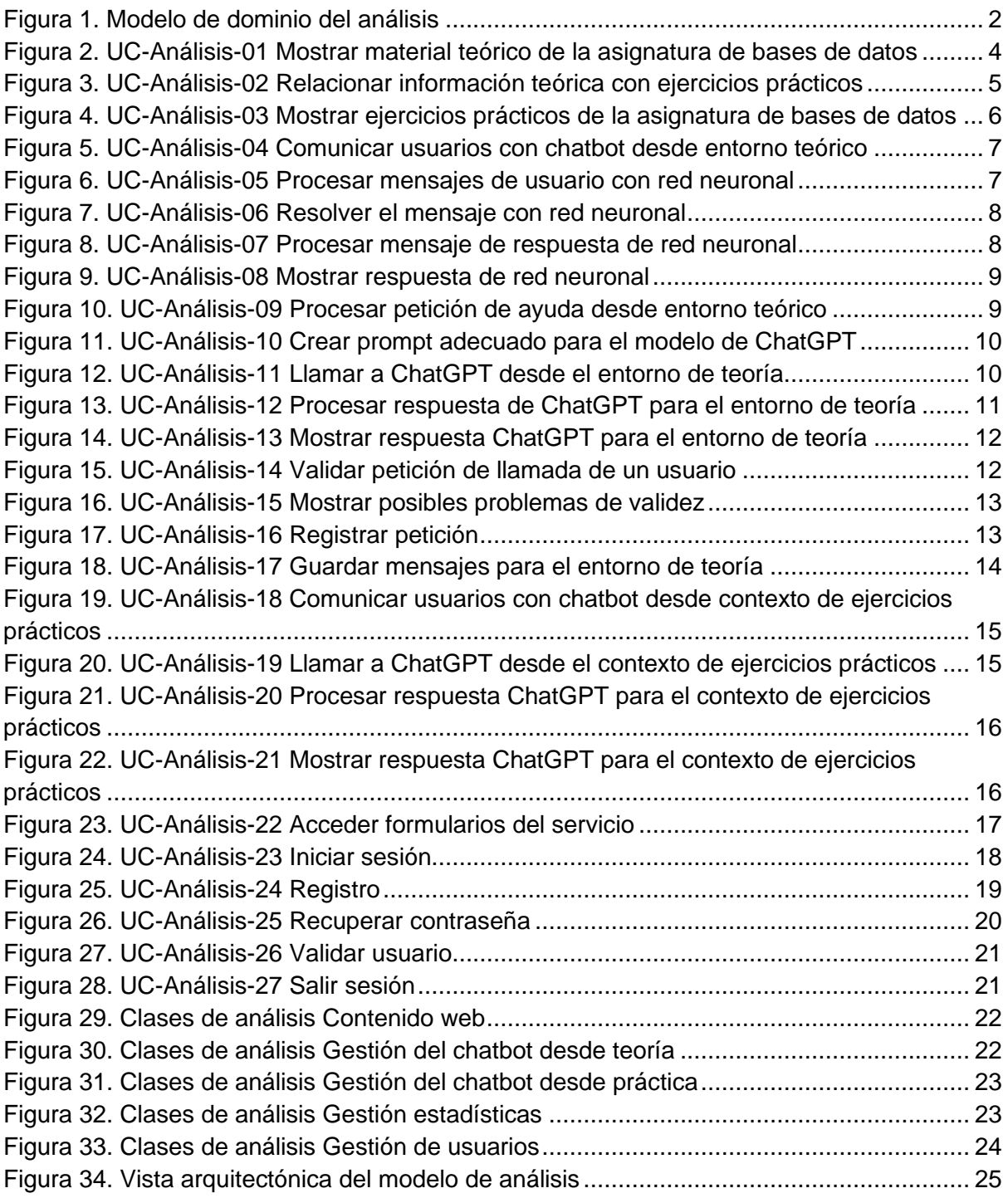

## 1. INTRODUCCIÓN

El siguiente anexo con el que trabajaremos es el Análisis de requisitos. Anteriormente hemos definido todos los requisitos de nuestra aplicación. No obstante, todas las especificaciones tienen un gran nivel de abstracción.

Buscamos en este apartado poder bajar el nivel de abstracción y crear una visión mucho más realista de cómo será nuestro proyecto. El análisis de requisitos es una etapa de vital importancia ya que ayuda en las siguientes etapas de diseño y de desarrollo del sistema.

Queremos aproximarnos a este concepto partiendo de todos los requisitos anteriormente redactados.

Dividiremos este anexo en las siguientes partes:

- **Modelo de dominio:** Primera definición del sistema mediante un diagrama de clases.
- **Clases de análisis:** Son las encargadas de describir los distintos elementos comunicativos del sistema.
- **Relación de casos de uso-**análisis: Son la representación de cada uno de los casos de uso anteriormente descritos, pero elevados a un entendimiento del análisis.
- **Modelo arquitectónico del análisis:** Es el modelo menos abstracto de esta fase. Sirve para poder enlazar el análisis con el diseño.

### 2. MODELO DE DOMINIO

Vamos a realizar el modelo del dominio, cuya funcionalidad es crear un primer acercamiento a la definición de los elementos del sistema. El objetivo es definir las diferentes clases conceptuales que aparecen en él de forma menos abstracta en comparación con el diagrama de paquetes que creamos en el Anexo II.

Sobre todo, lo que buscamos representar son los elementos que se almacenan dentro de nuestro sistema y ver cómo se relacionan.

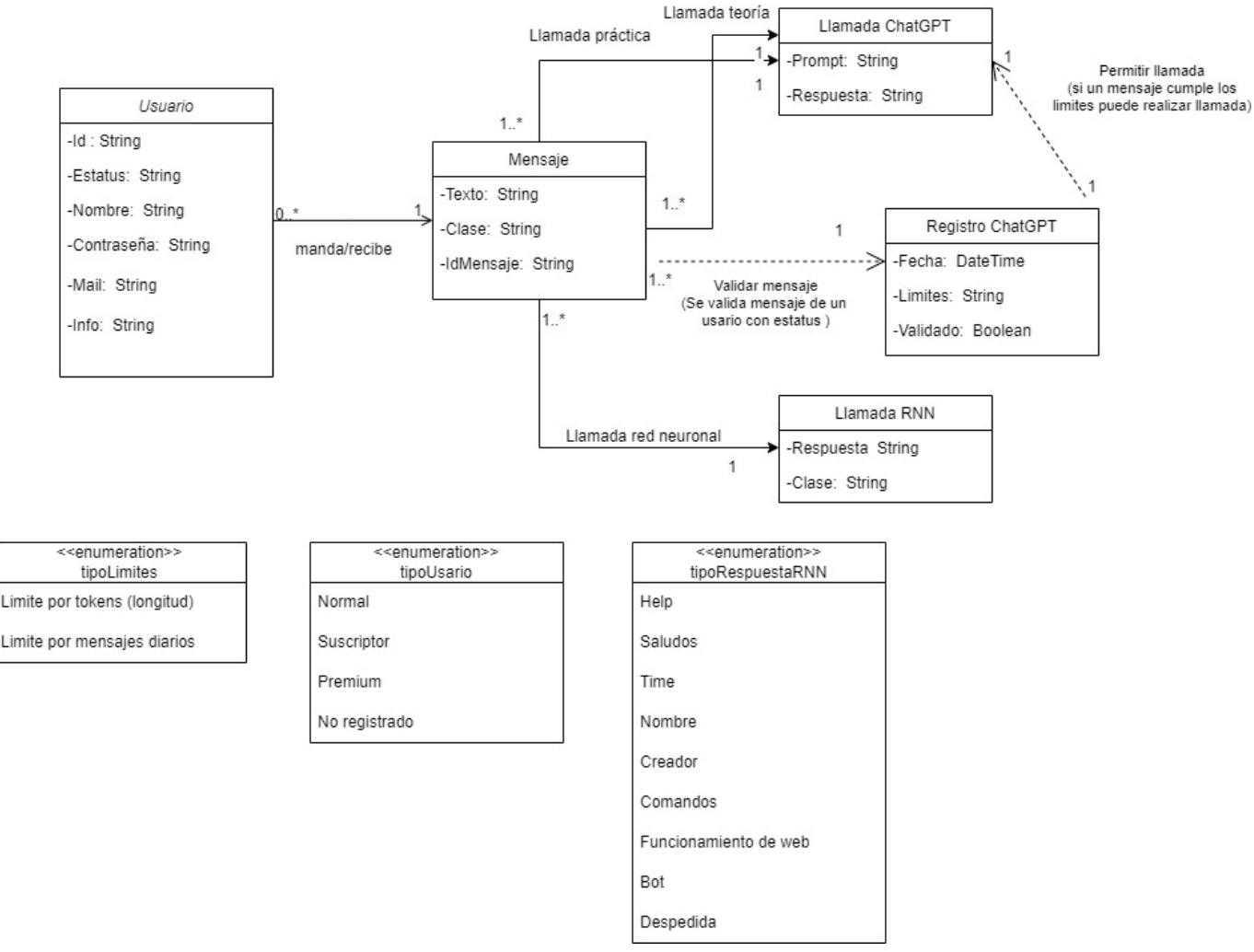

*Figura 1. Modelo de dominio del análisis*

Dividimos todo nuestro sistema en cinco clases conceptuales: **Usuario, Mensaje, Llamada ChatGPT, Registro GPT** y **Llamada RNN.**

- **Usuario:** El usuario es la clase principal de nuestro sistema, ya que cada usuario es el que genera los distintos mensajes y llamadas al chatbot. Cada usuario tiene su identificador, sus valores (nombre, contraseña, etc.) y un estatus. Se listan los distintos estatus en la *enumeration* tipoUsario. Dependiendo del estatus, un usuario puede tener unos límites distintos a la hora de hacer llamadas a la API de ChatGPT.
- **Mensaje:** Los mensajes es una clase la cual engloba tanto mensajes que un usuario pueda hacer como las respuestas que ChatGPT o la Red Neuronal puede tener.
- **Llamada ChatGPT:** Las llamadas de ChatGPT se compondrán de un Prompt (la

petición que se manda a la API de ChatGPT) y una respuesta que obtendremos.

- **Llamada RNN:** Una llamada a la Red Neuronal también tiene una estructura parecida a la Llamada ChatGPT, ya que obtenemos una respuesta además de una clase. La Clase hace referencia a los distintos tipos de respuesta que se le puede dar a un usuario. Todas estas clases están enumeradas dentro del enumeration tipoRespuestaRNN.
- **Registro ChatGPT:** el último dominio que vamos a analizar es el de Registro ChatGPT. Este será el dominio encargado de guardar las peticiones que realizan los usuarios para poder llamar a ChatGPT. Se usa dentro del dominio un limite para validar el mensaje de un usuario. Hay dos tipos de limites que se muestran dentro del enumeration tipoLimites: límite del tamaño de la pregunta (Limite por tokens) y límite de peticiones de un usuario diarias (Limite por mensaje).

## 3. REALIZACIÓN DE CASOS DE USO - ANÁLISIS

Ahora nos encontramos en la etapa de definición de la vista de interacción. Aunque seguimos en un plano bastante abstracto de nuestro proyecto, vamos a definir el flujo de los datos que se van a ir transmitiendo alrededor de nuestro sistema.

Para poder hacer una representación de este concepto, vamos a usar los diagramas de secuencia, ya que se centran en representar el intercambio de mensajes entre objetos.

Para definir estos diagramas, se decide mantener la estructura de subsistemas planteada dentro del "Anexo II: Especificación de requisitos software".

### **3.1. Contenido web**

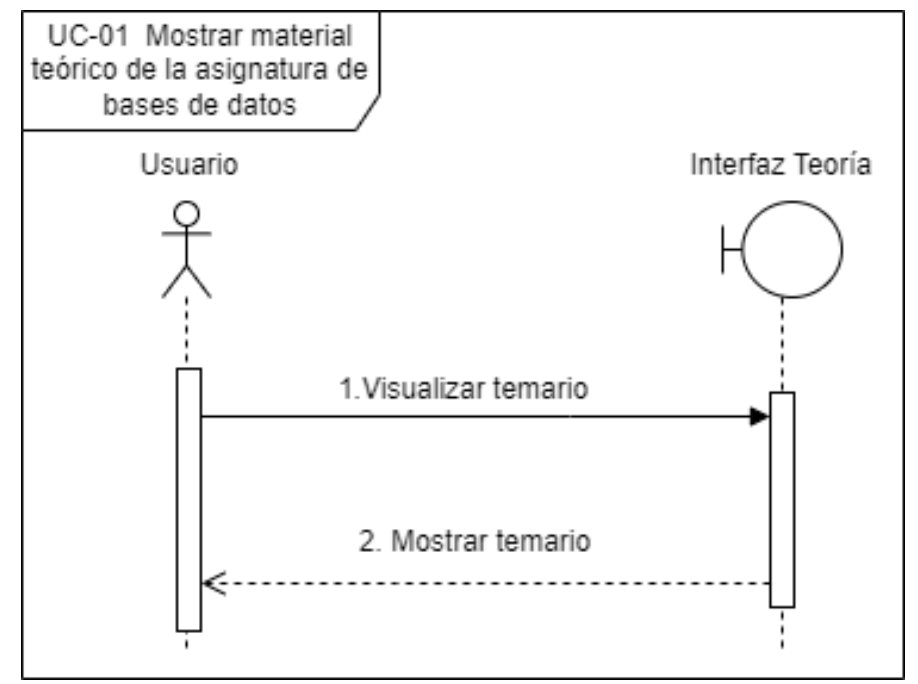

<span id="page-9-0"></span>*Figura 2. UC-Análisis-01 Mostrar material teórico de la asignatura de bases de datos*

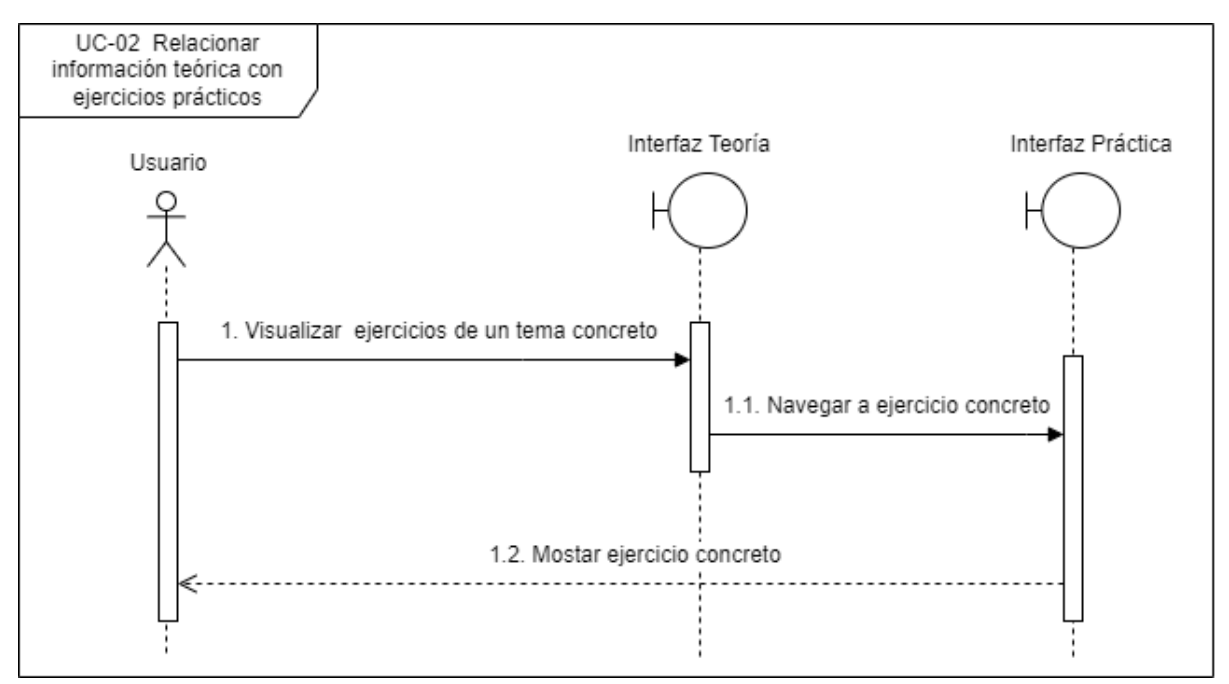

<span id="page-10-0"></span>*Figura 3. UC-Análisis-02 Relacionar información teórica con ejercicios prácticos*

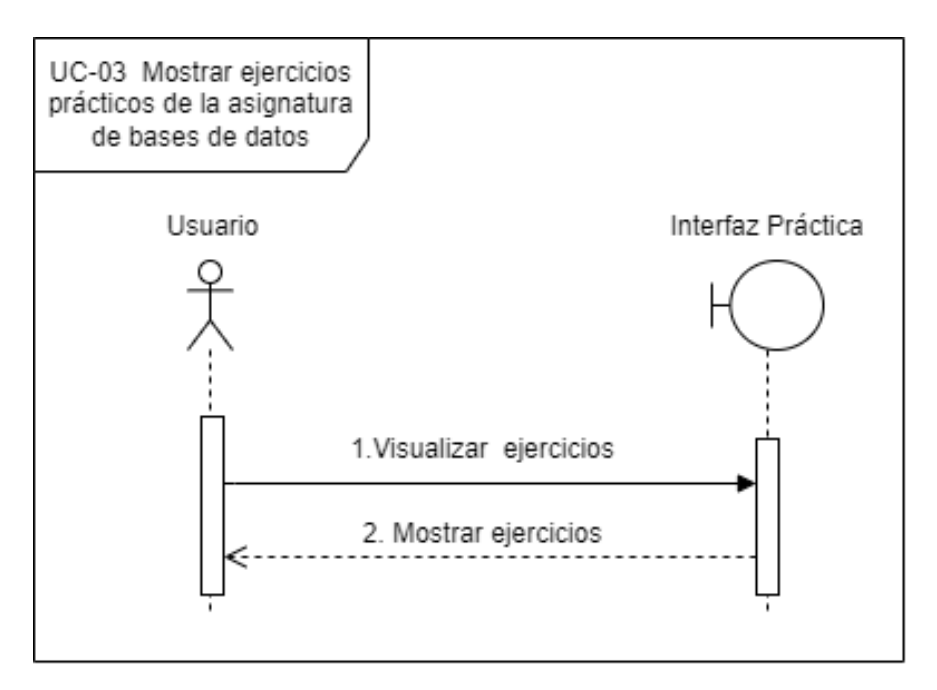

<span id="page-11-0"></span>*Figura 4. UC-Análisis-03 Mostrar ejercicios prácticos de la asignatura de bases de datos*

### **3.1. Gestión del chatbot**

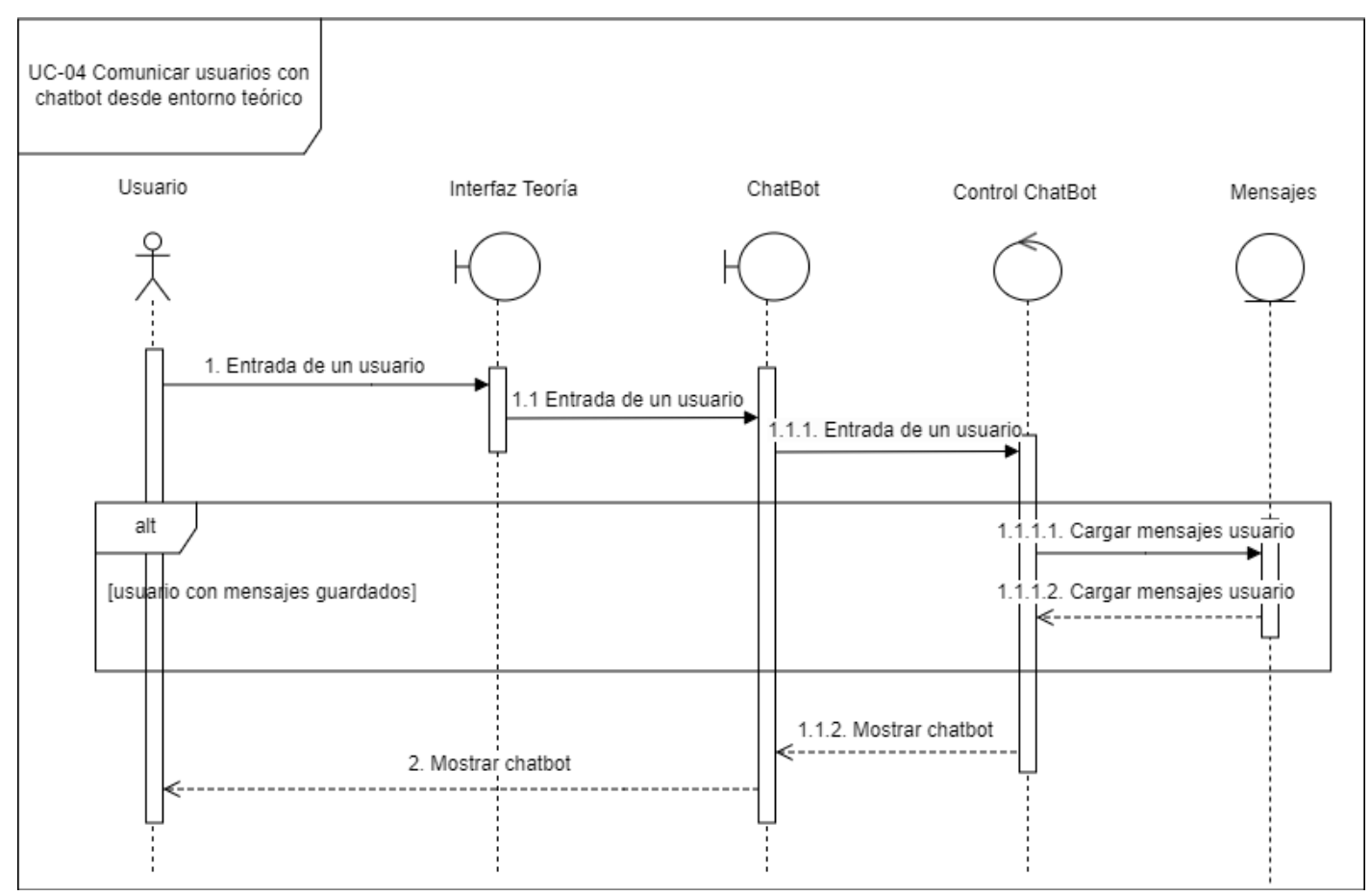

### 3.1.1. Gestión del chatbot desde teoría

*Figura 5. UC-Análisis-04 Comunicar usuarios con chatbot desde entorno teórico*

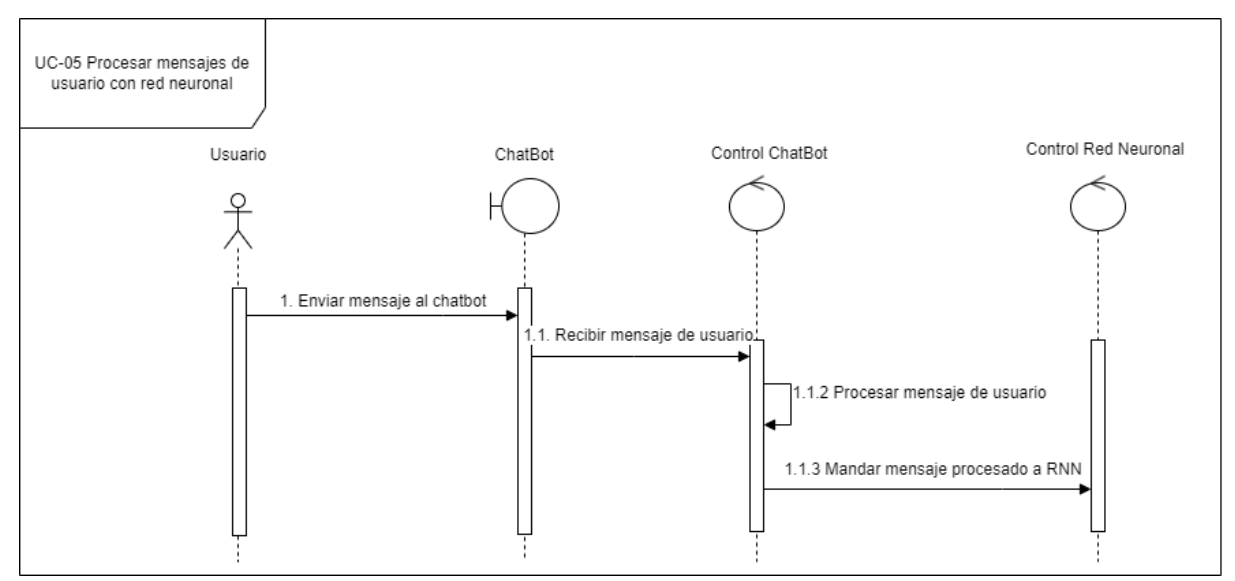

<span id="page-12-0"></span>*Figura 6. UC-Análisis-05 Procesar mensajes de usuario con red neuronal*

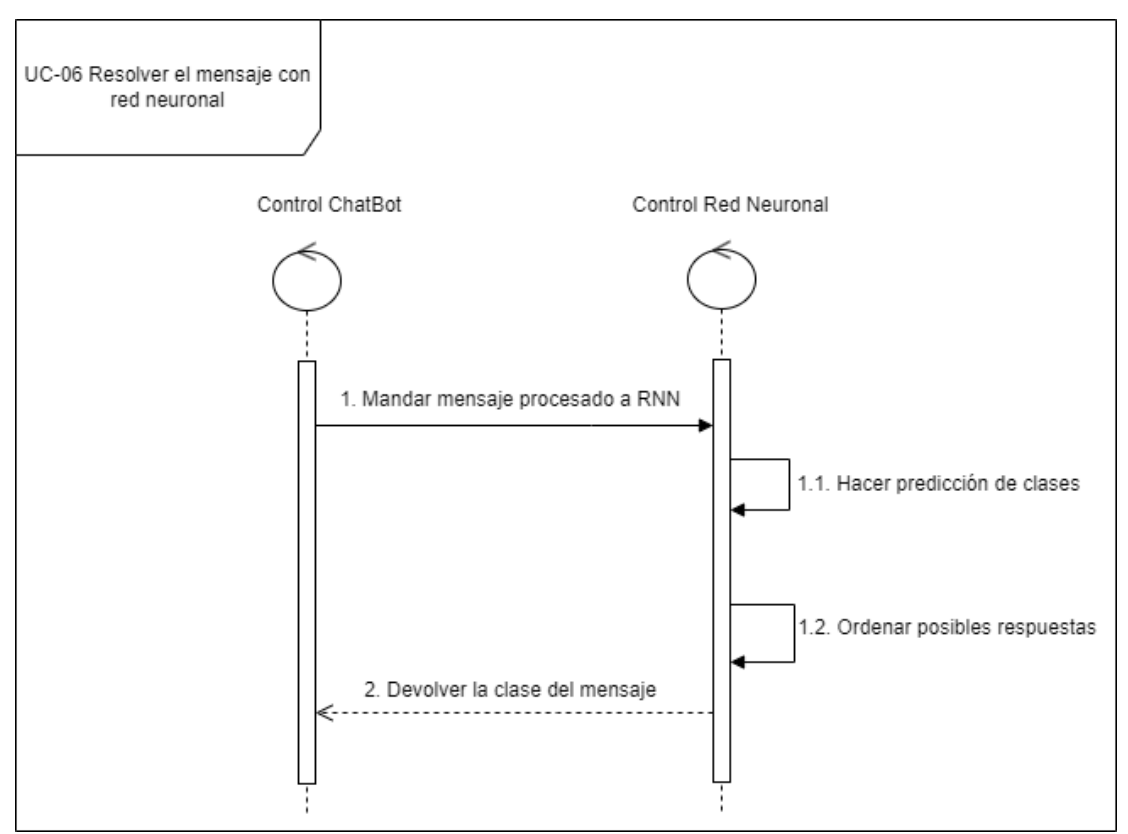

*Figura 7. UC-Análisis-06 Resolver el mensaje con red neuronal*

<span id="page-13-0"></span>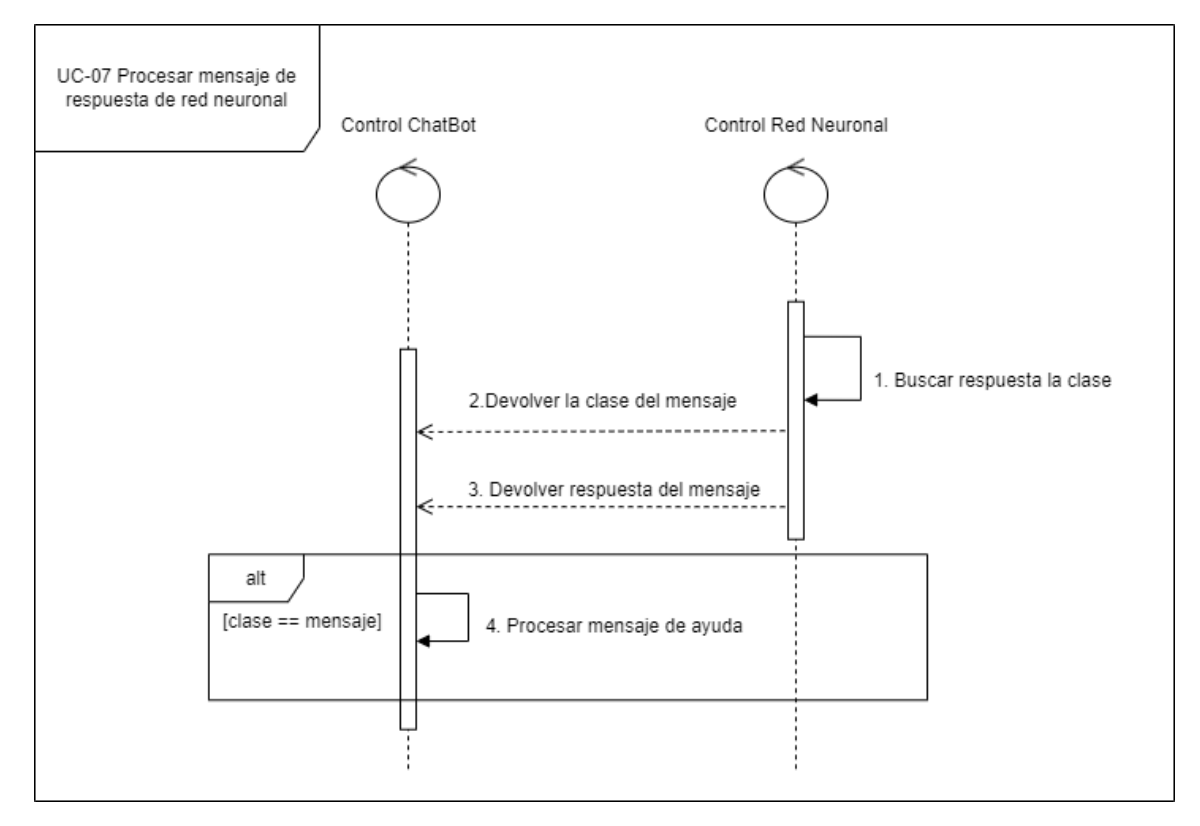

<span id="page-13-1"></span>*Figura 8. UC-Análisis-07 Procesar mensaje de respuesta de red neuronal*

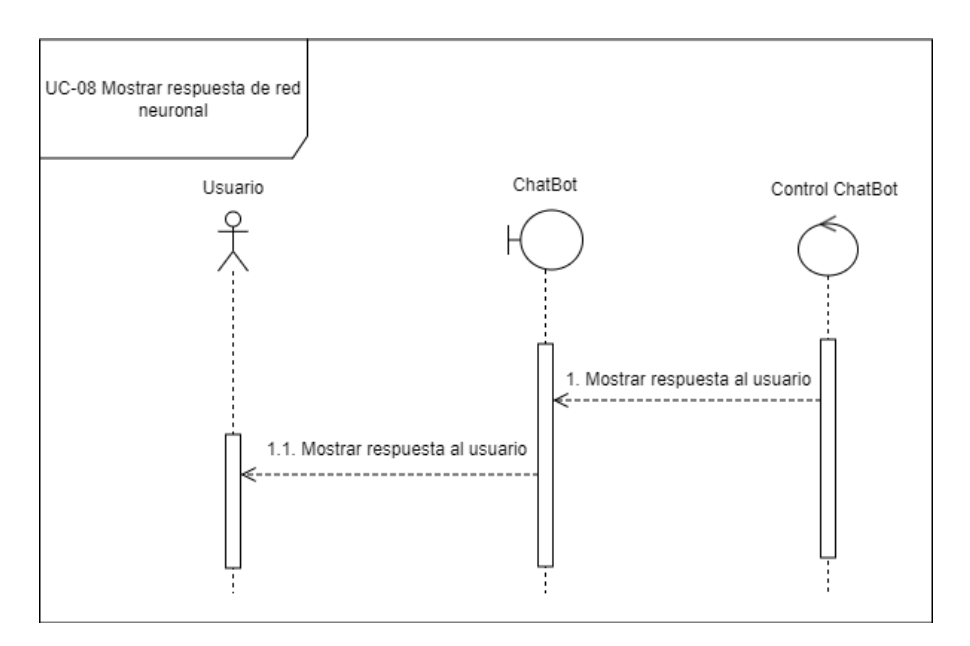

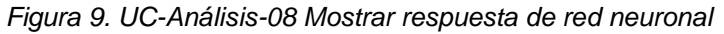

<span id="page-14-0"></span>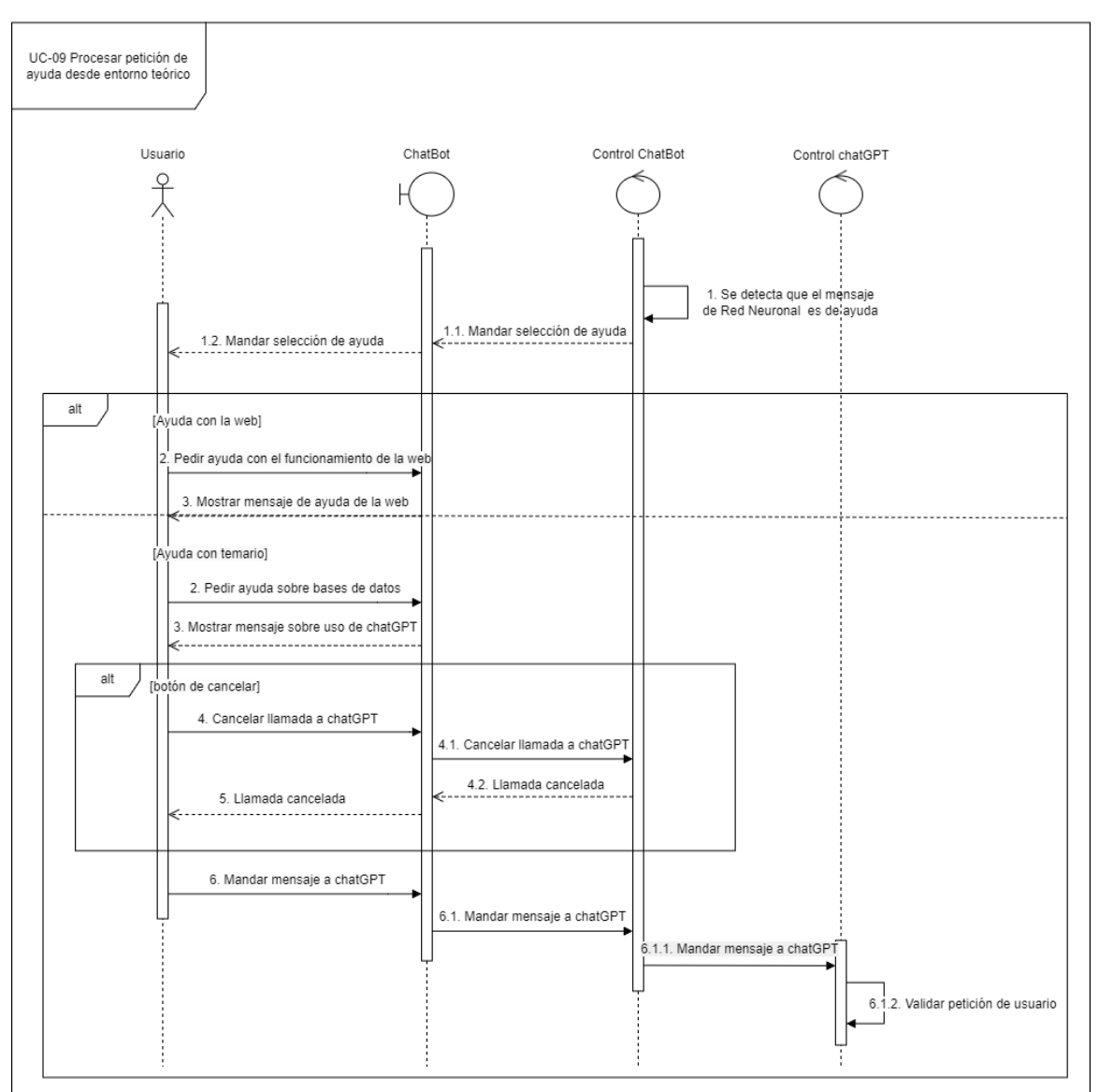

<span id="page-14-1"></span>*Figura 10. UC-Análisis-09 Procesar petición de ayuda desde entorno teórico*

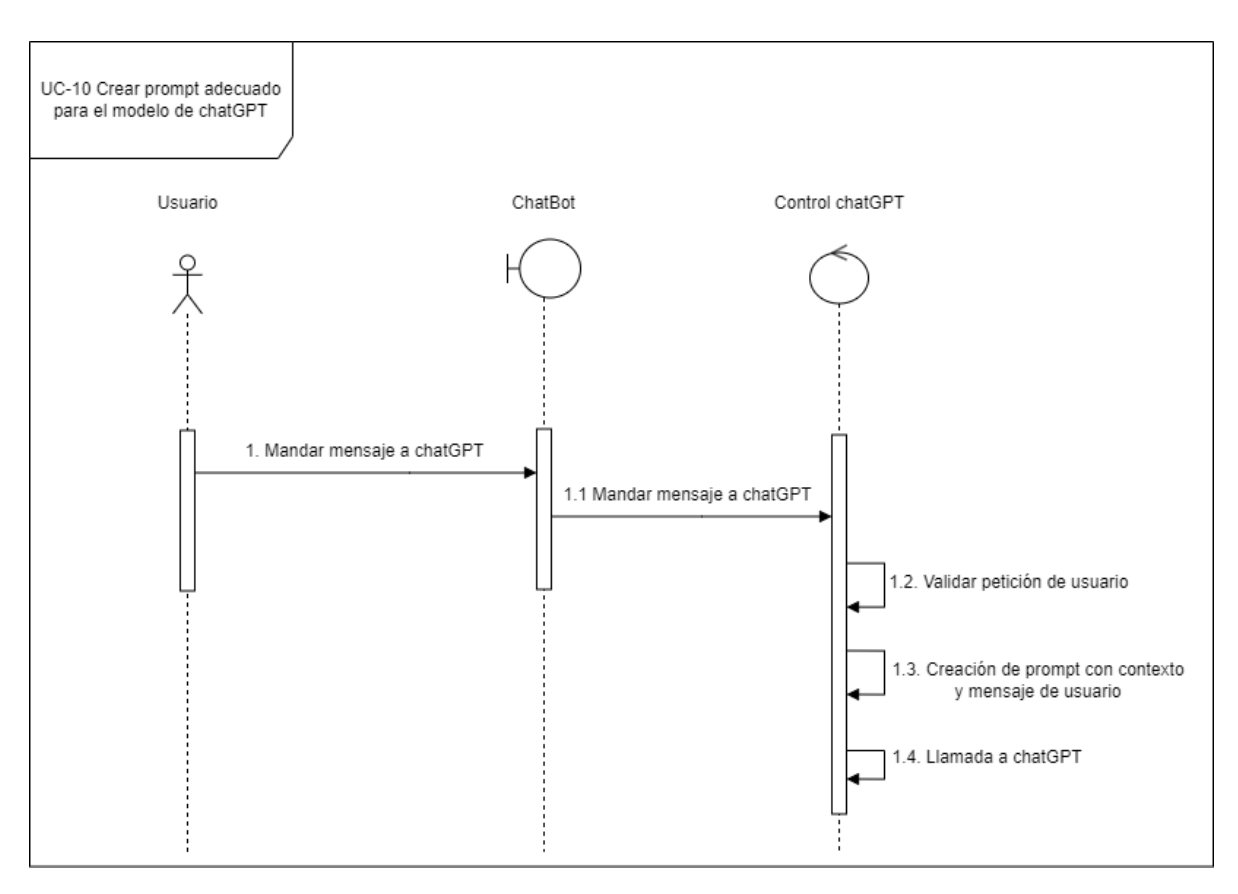

*Figura 11. UC-Análisis-10 Crear prompt adecuado para el modelo de ChatGPT*

<span id="page-15-0"></span>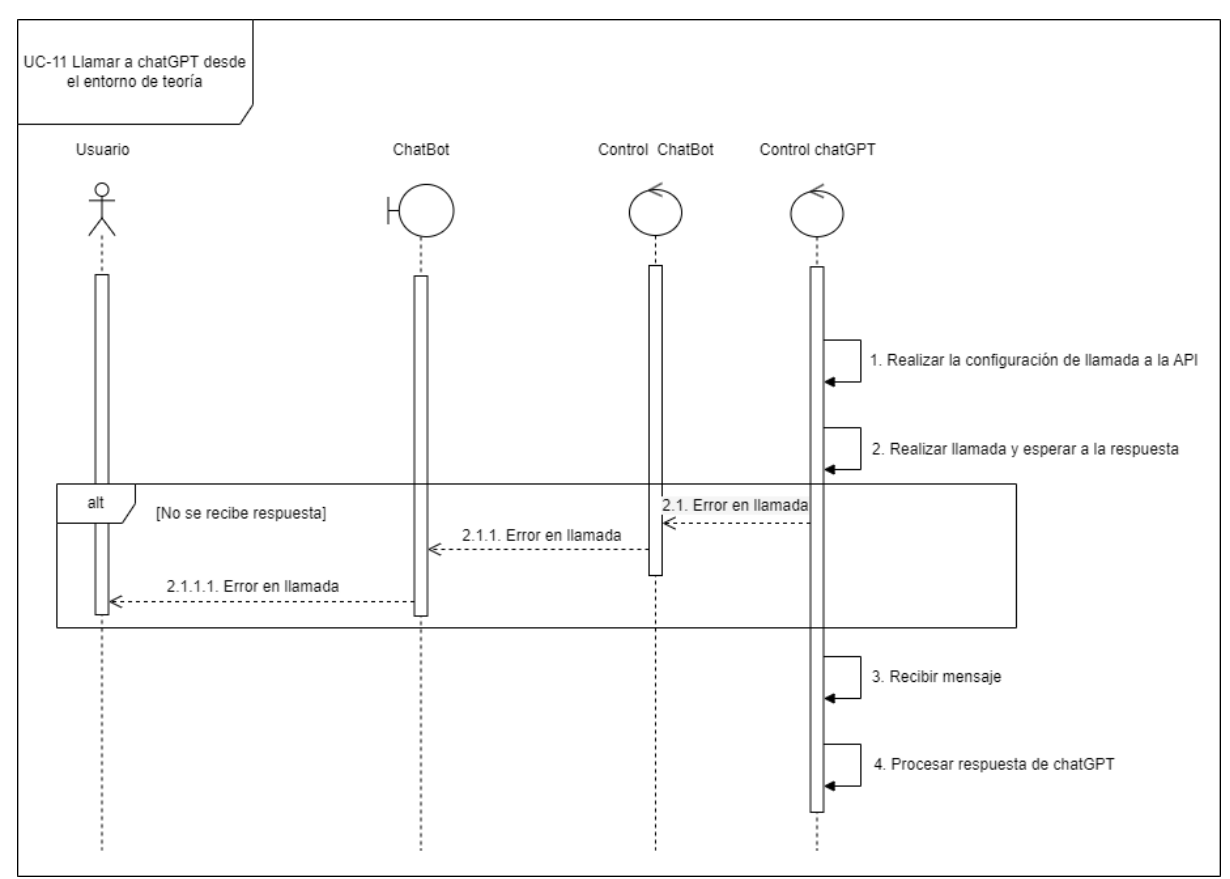

<span id="page-15-1"></span>*Figura 12. UC-Análisis-11 Llamar a ChatGPT desde el entorno de teoría*

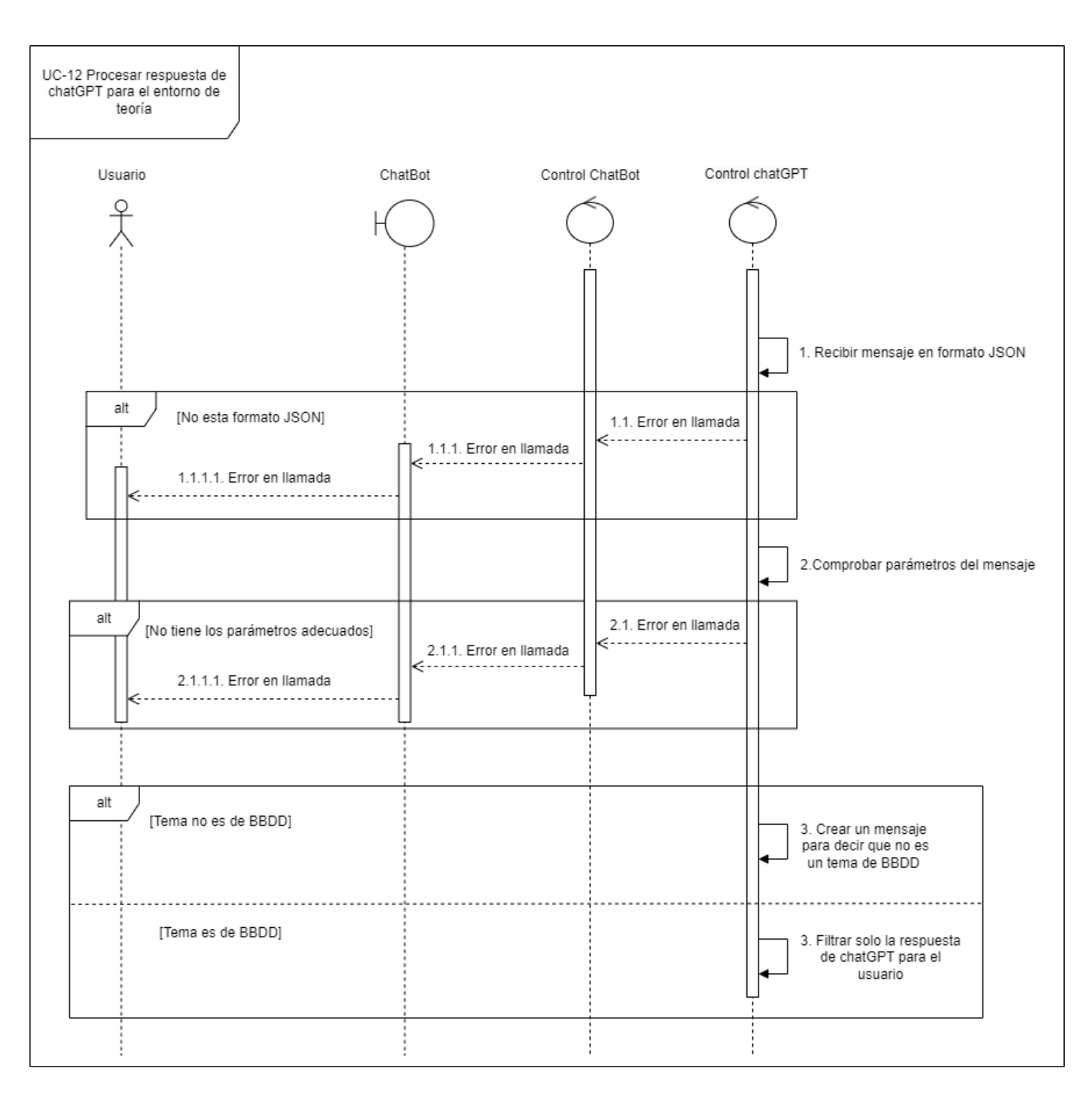

<span id="page-16-0"></span>*Figura 13. UC-Análisis-12 Procesar respuesta de ChatGPT para el entorno de teoría*

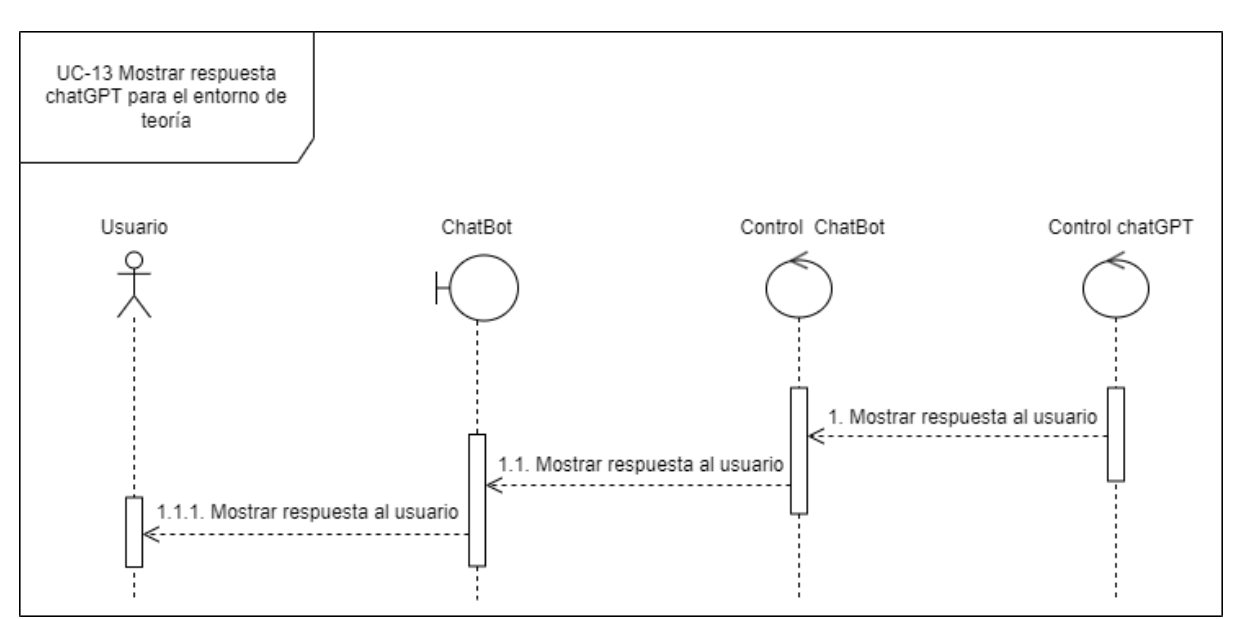

*Figura 14. UC-Análisis-13 Mostrar respuesta ChatGPT para el entorno de teoría*

<span id="page-17-0"></span>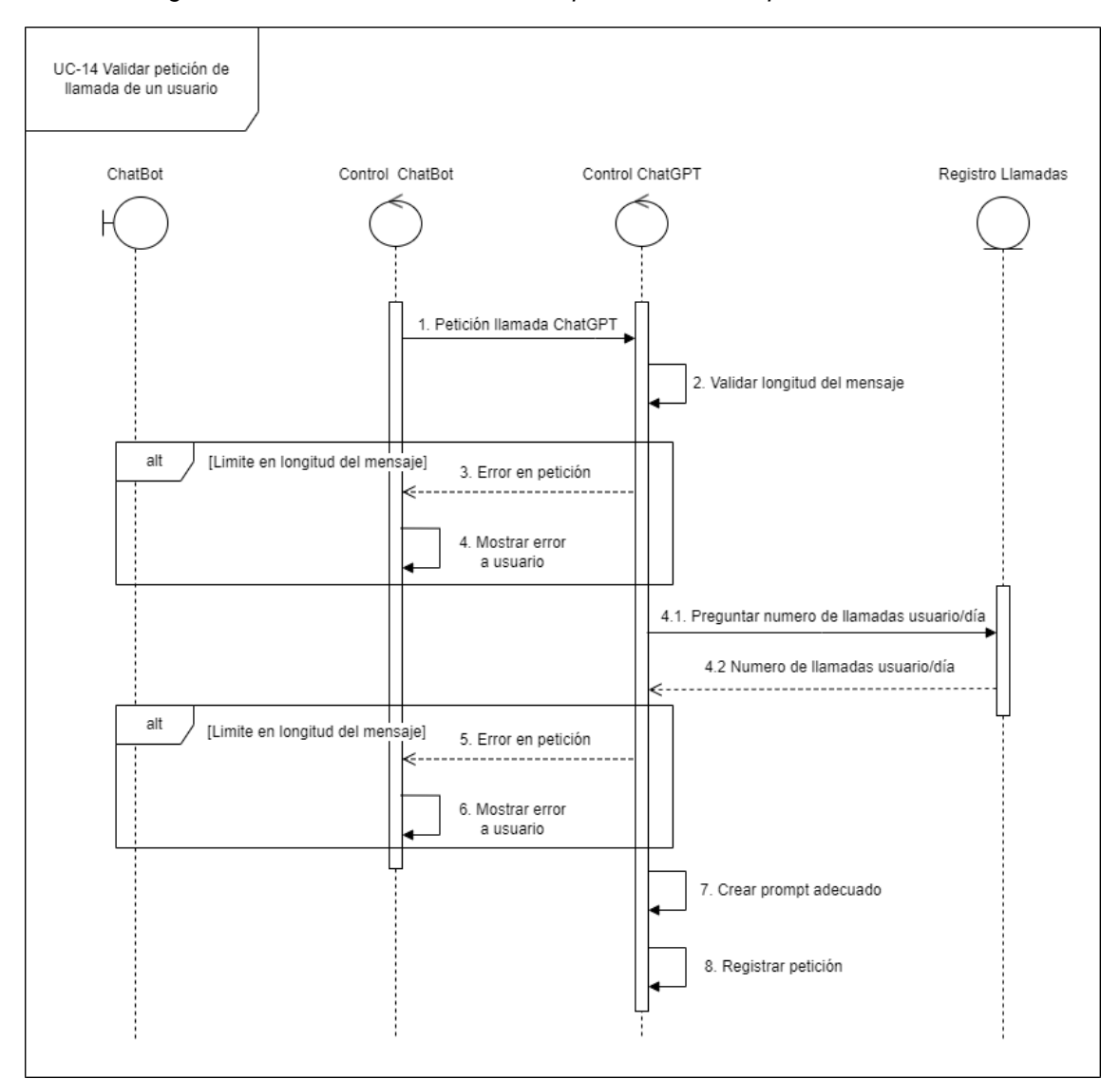

<span id="page-17-1"></span>*Figura 15. UC-Análisis-14 Validar petición de llamada de un usuario* 

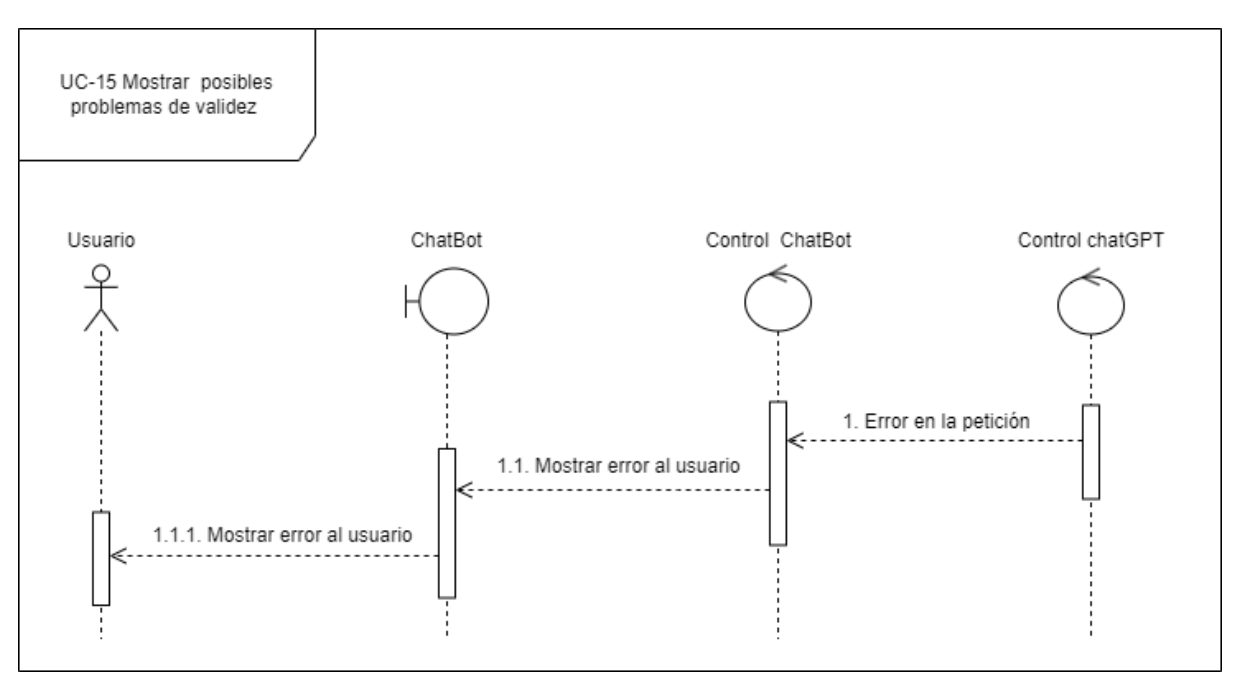

*Figura 16. UC-Análisis-15 Mostrar posibles problemas de validez*

<span id="page-18-0"></span>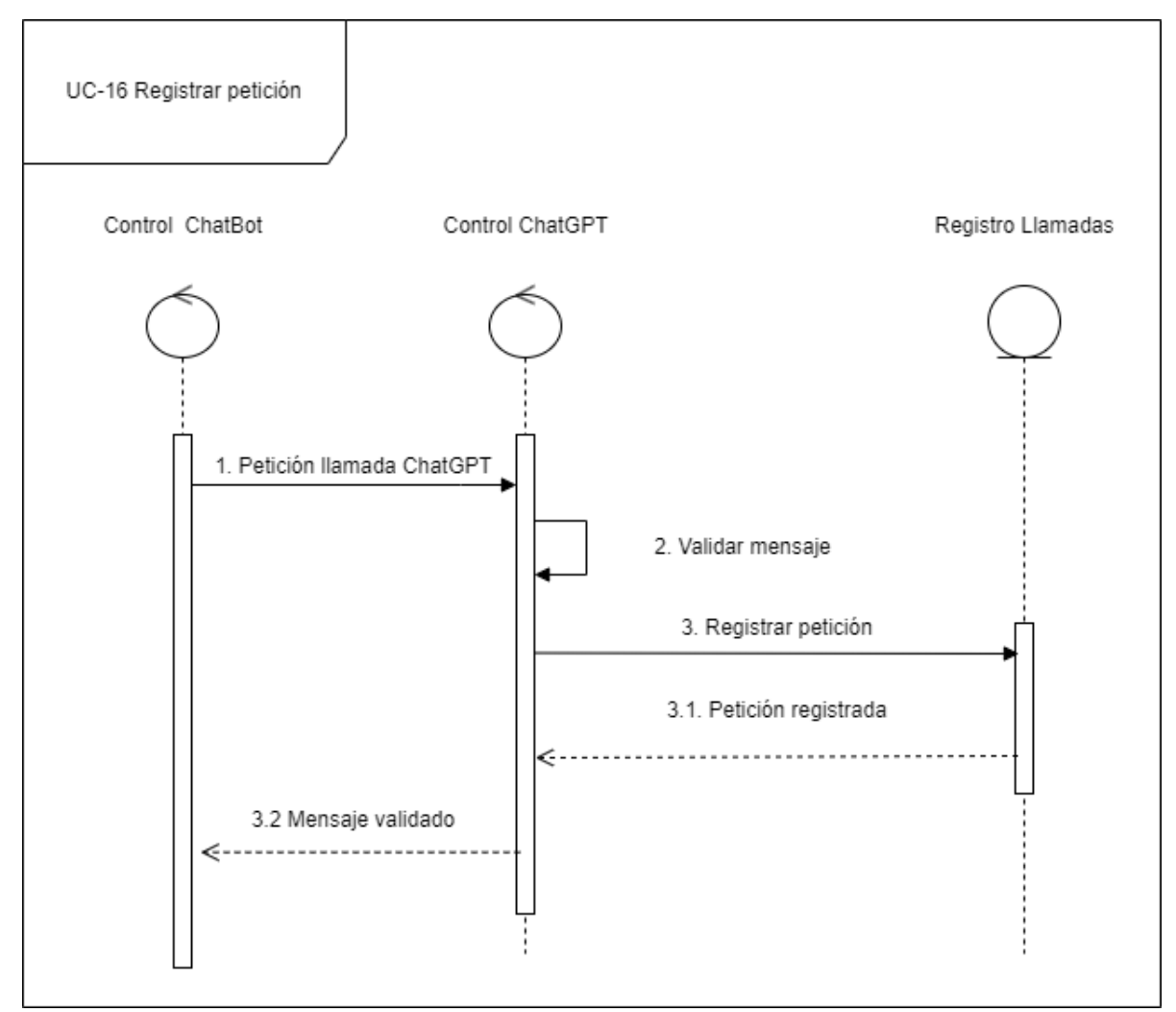

<span id="page-18-1"></span>*Figura 17. UC-Análisis-16 Registrar petición*

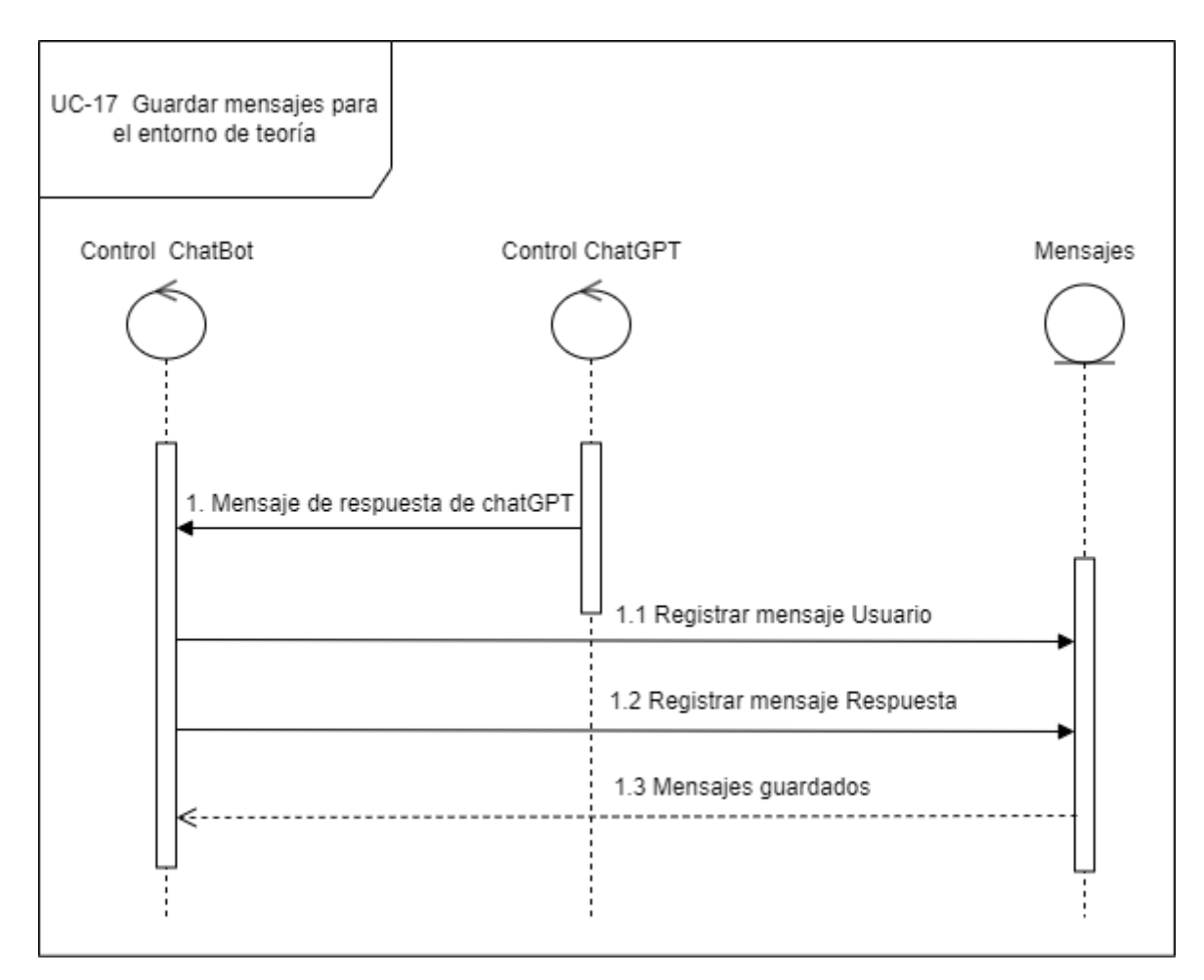

<span id="page-19-0"></span>*Figura 18. UC-Análisis-17 Guardar mensajes para el entorno de teoría*

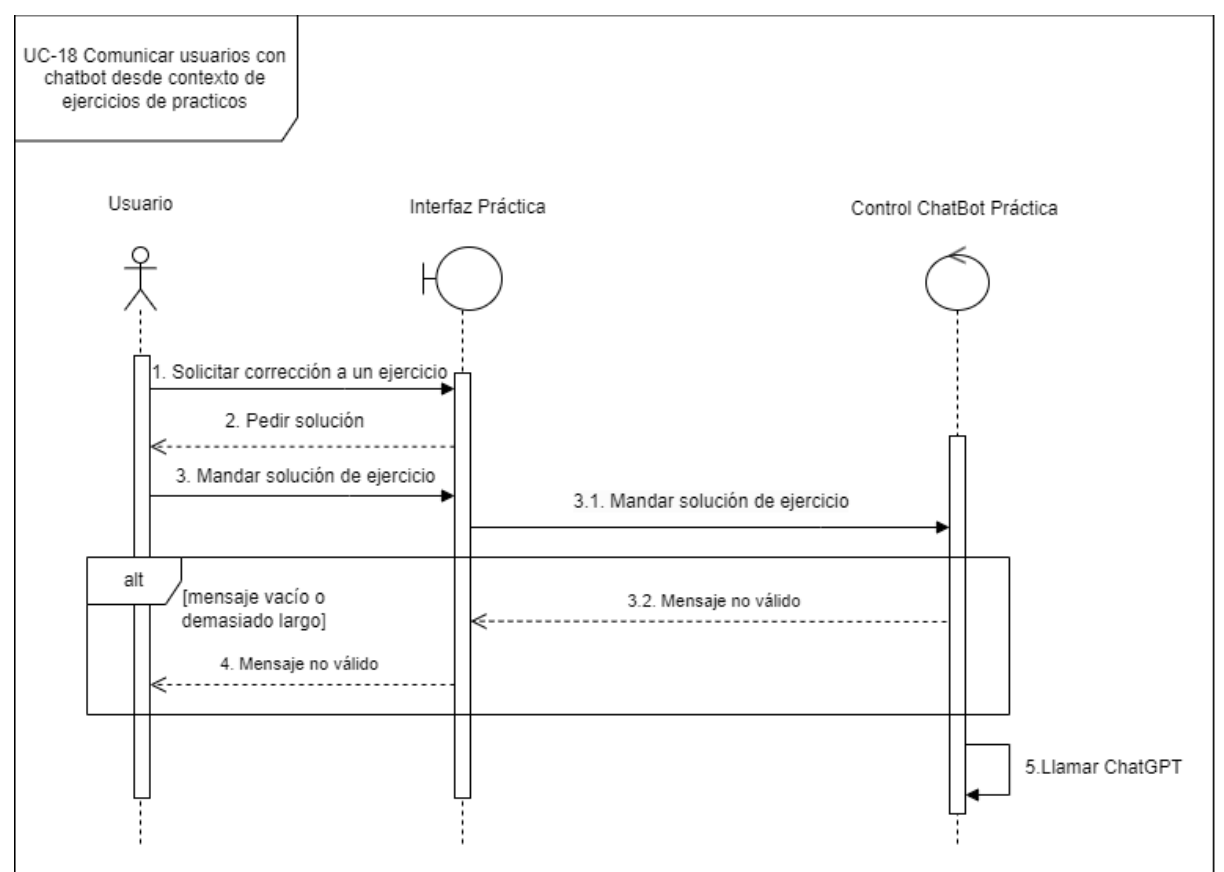

### 3.1.2. Gestión del chatbot desde práctica

<span id="page-20-0"></span>*Figura 19. UC-Análisis-18 Comunicar usuarios con chatbot desde contexto de ejercicios prácticos*

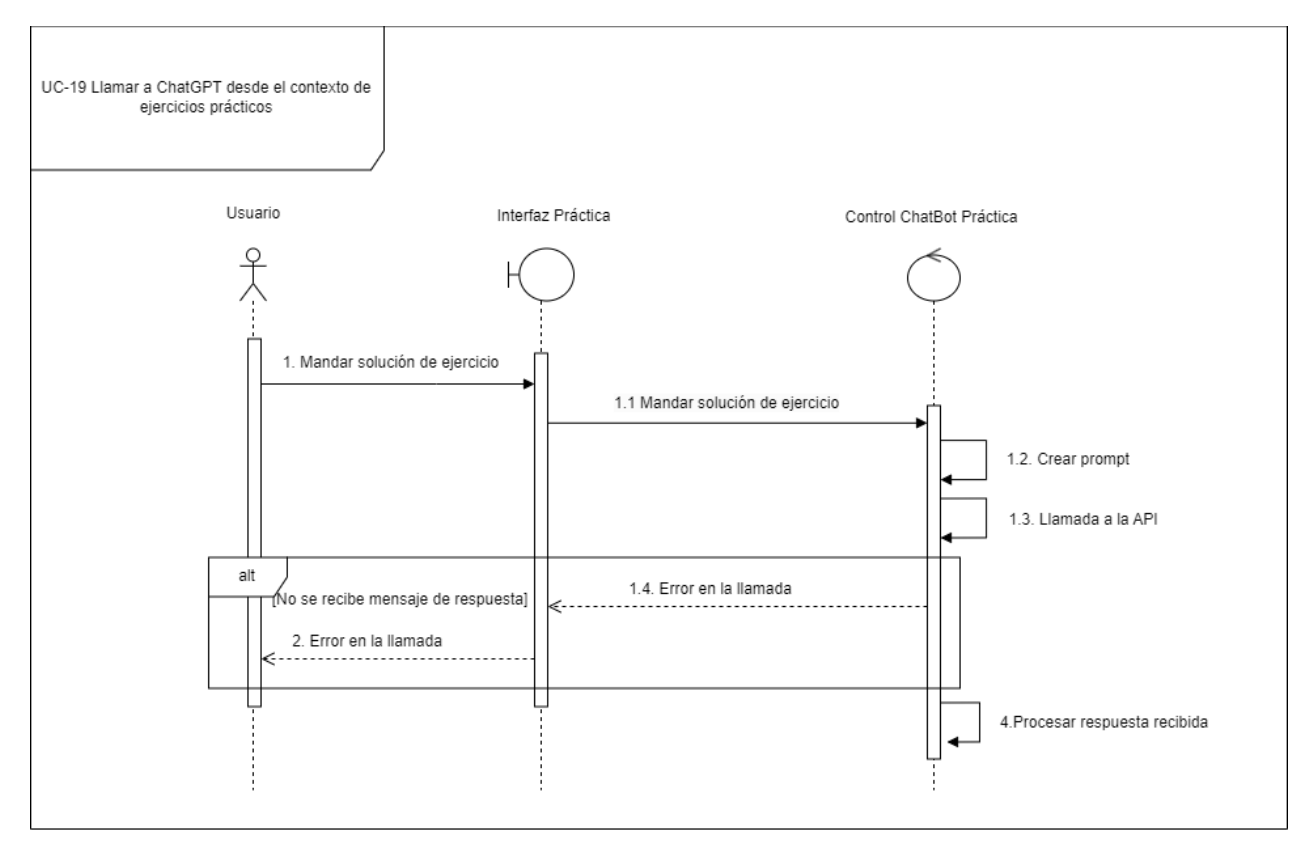

<span id="page-20-1"></span>*Figura 20. UC-Análisis-19 Llamar a ChatGPT desde el contexto de ejercicios prácticos*

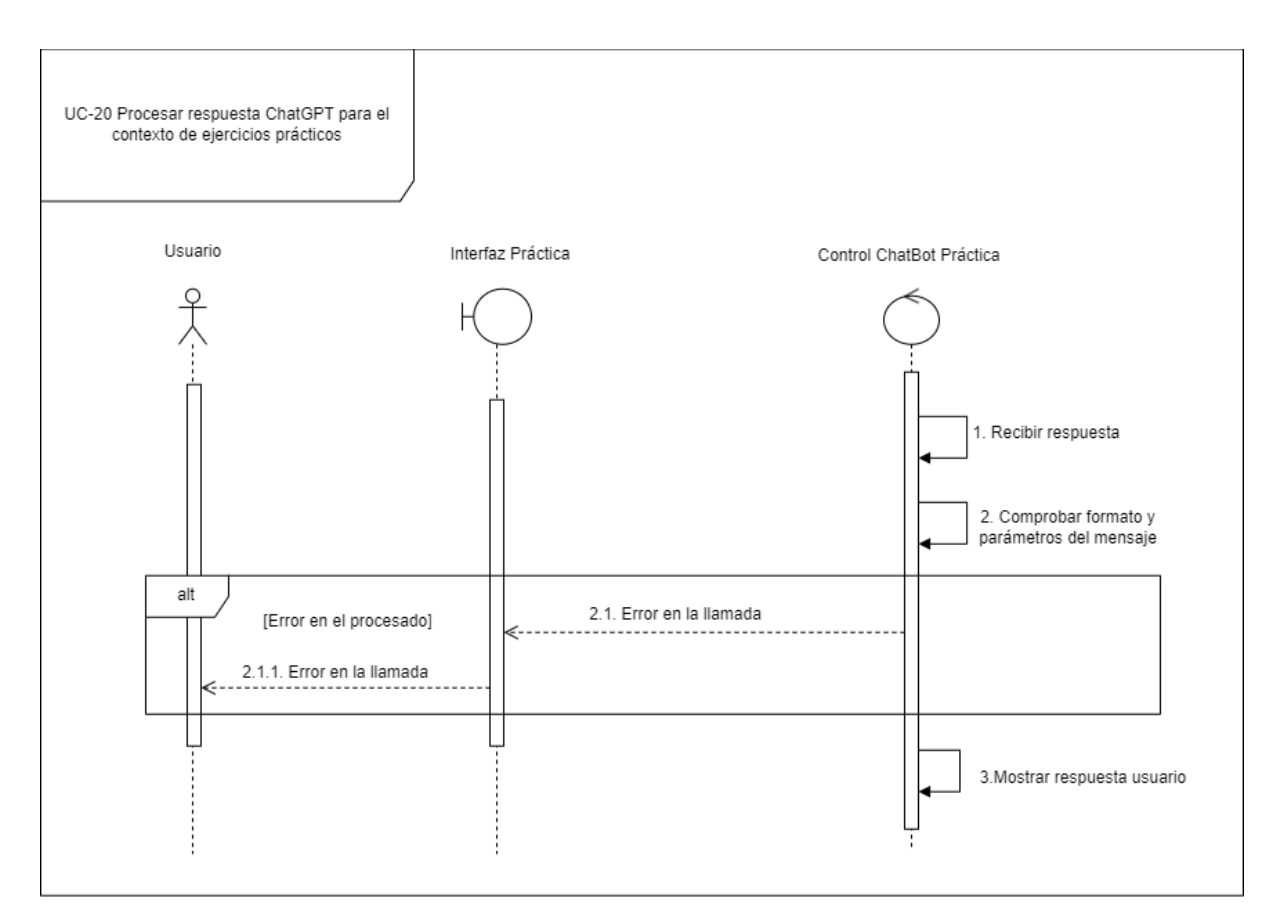

<span id="page-21-0"></span>*Figura 21. UC-Análisis-20 Procesar respuesta ChatGPT para el contexto de ejercicios prácticos*

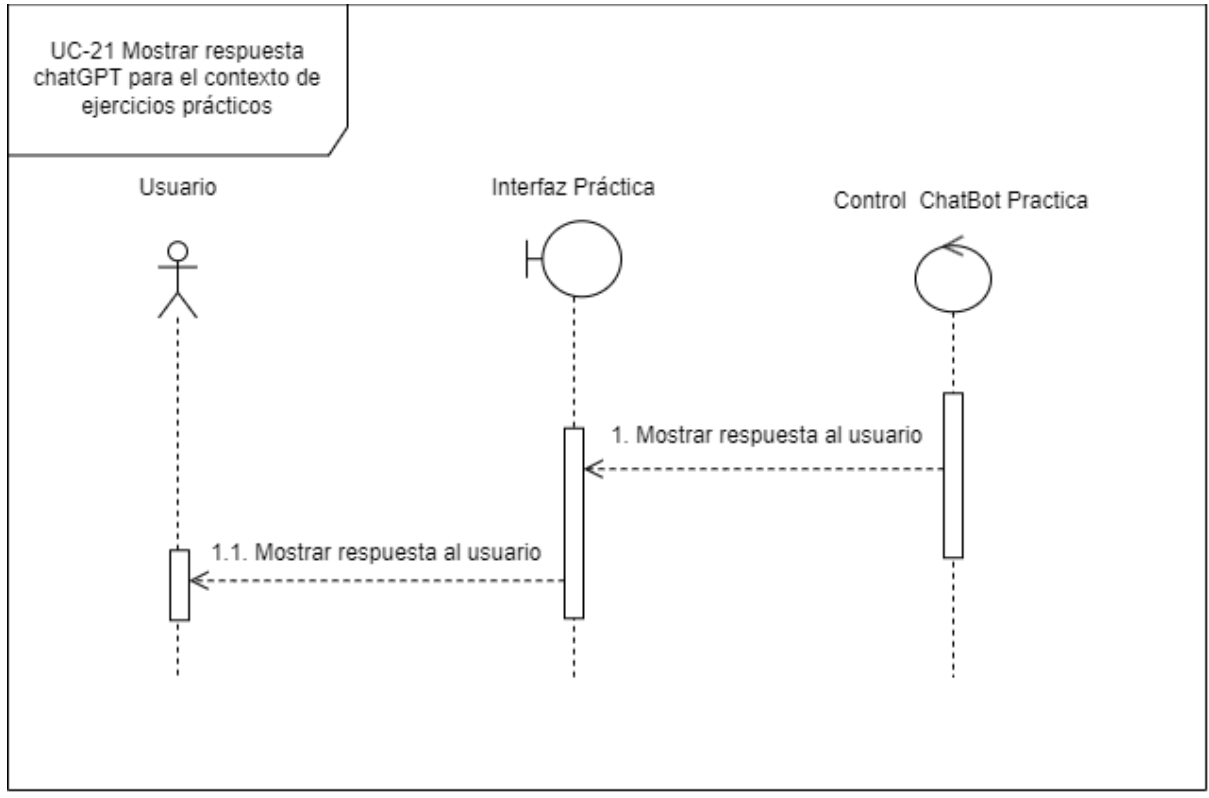

<span id="page-21-1"></span>*Figura 22. UC-Análisis-21 Mostrar respuesta ChatGPT para el contexto de ejercicios prácticos*

### 3.1.3. Gestión de estadísticas

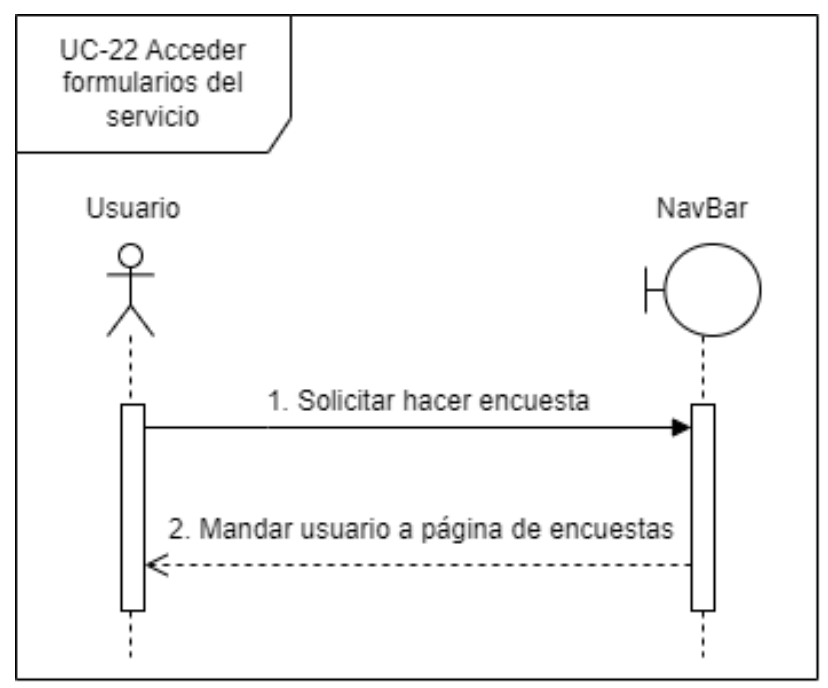

<span id="page-22-0"></span>*Figura 23. UC-Análisis-22 Acceder formularios del servicio*

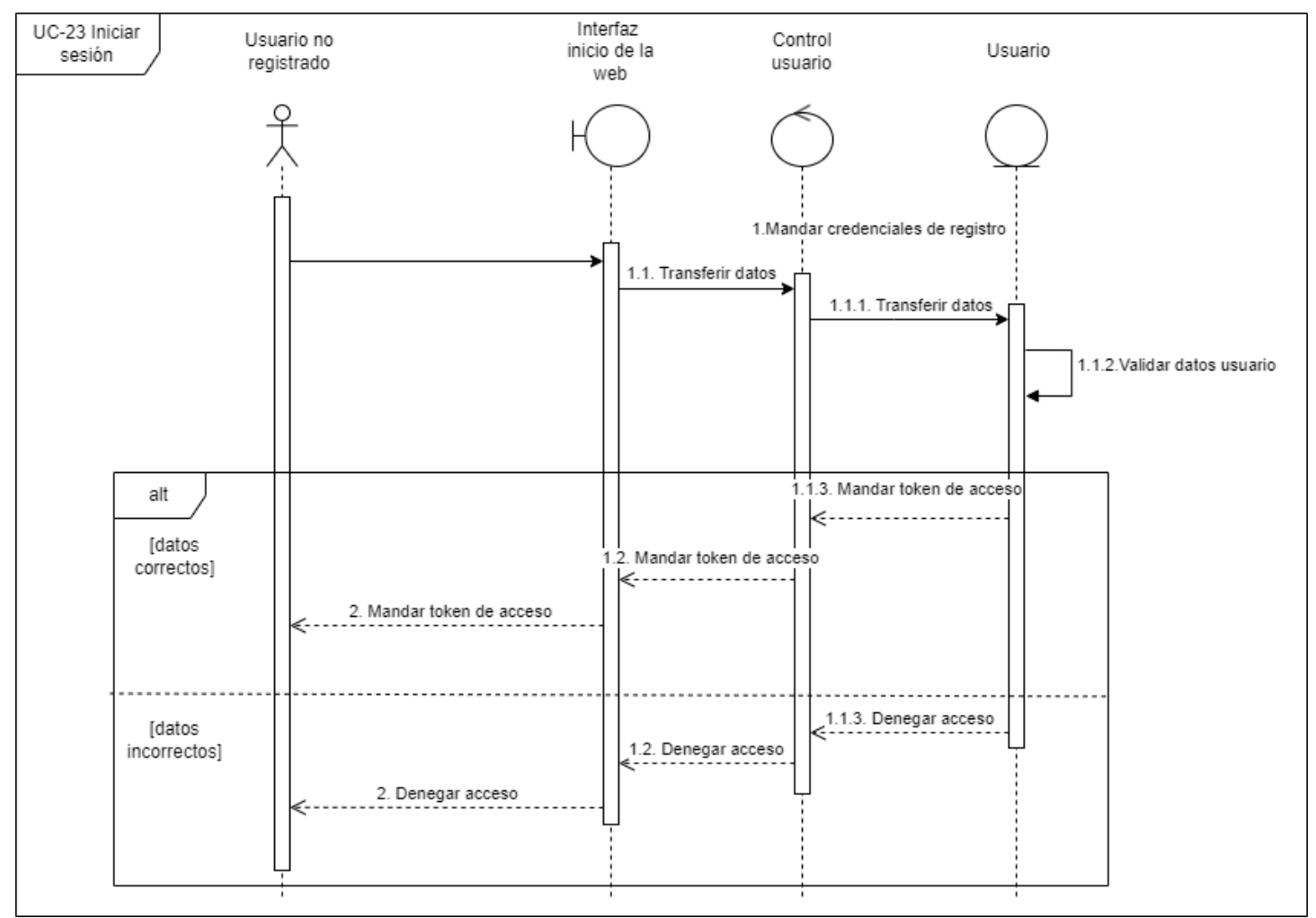

#### 3.1.4. Gestión de usuarios

<span id="page-23-0"></span>*Figura 24. UC-Análisis-23 Iniciar sesión*

#### **Anexo III**

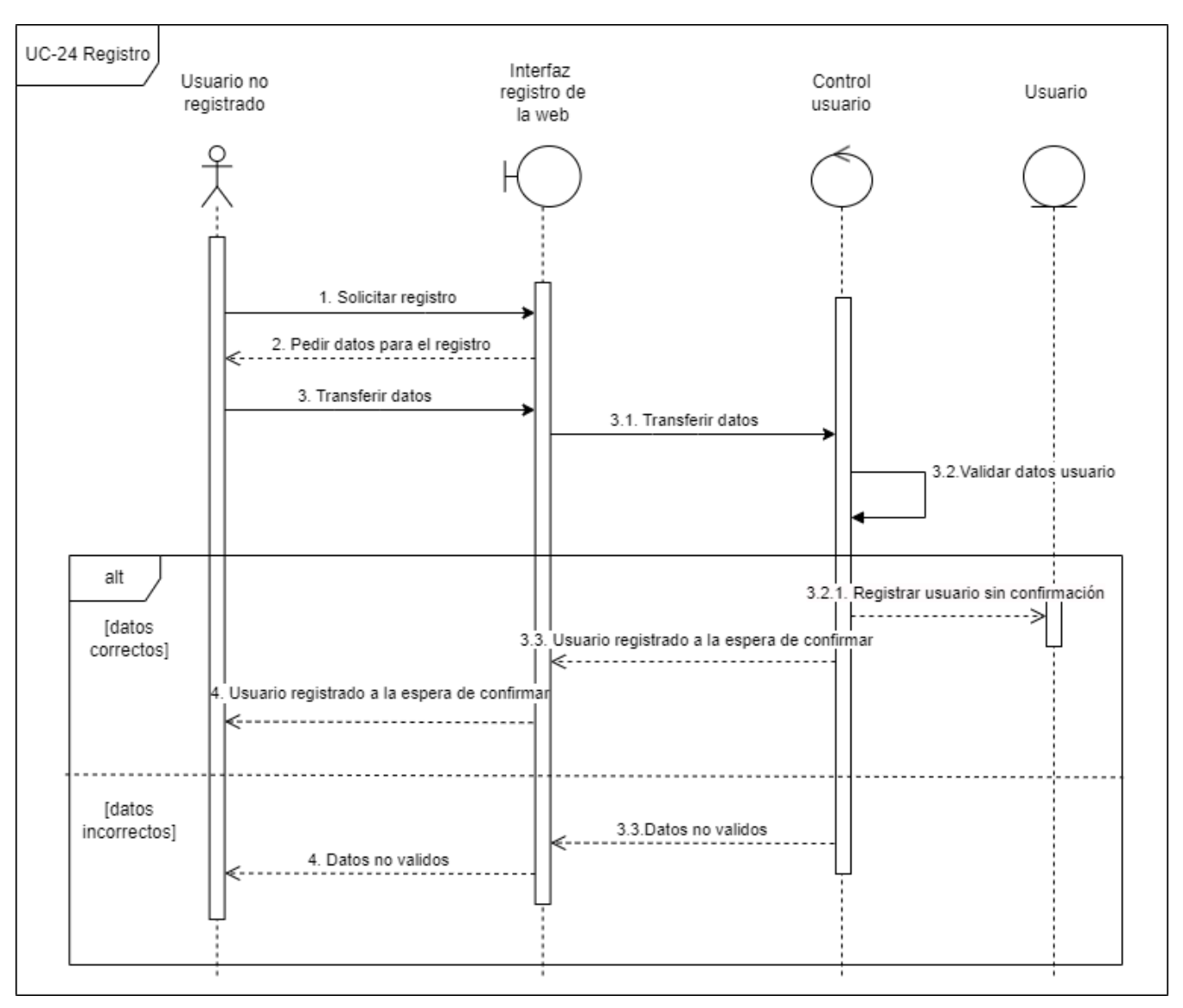

Figura 25. UC-Análisis-24 Registro

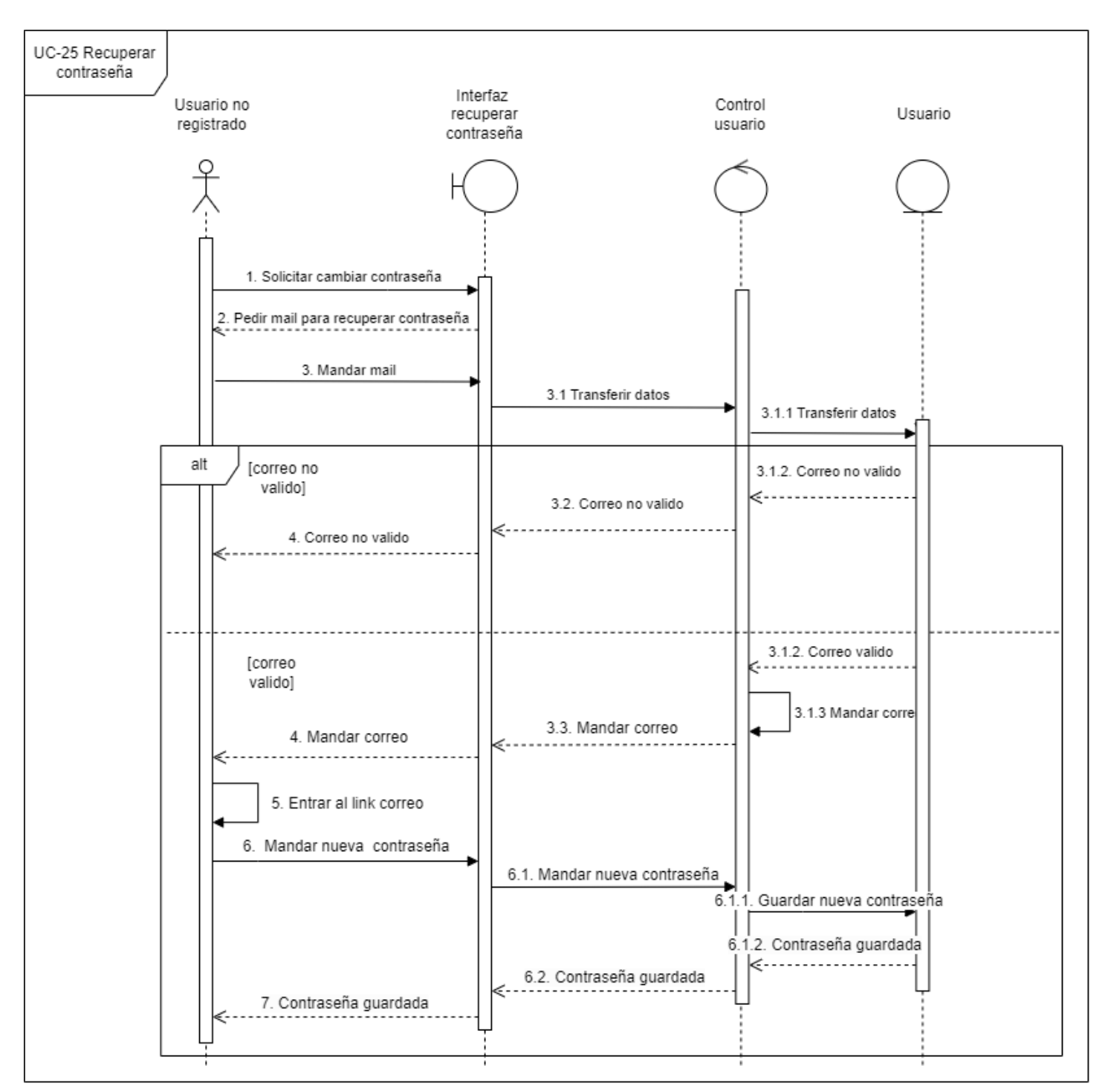

*Figura 26. UC-Análisis-25 Recuperar contraseña*

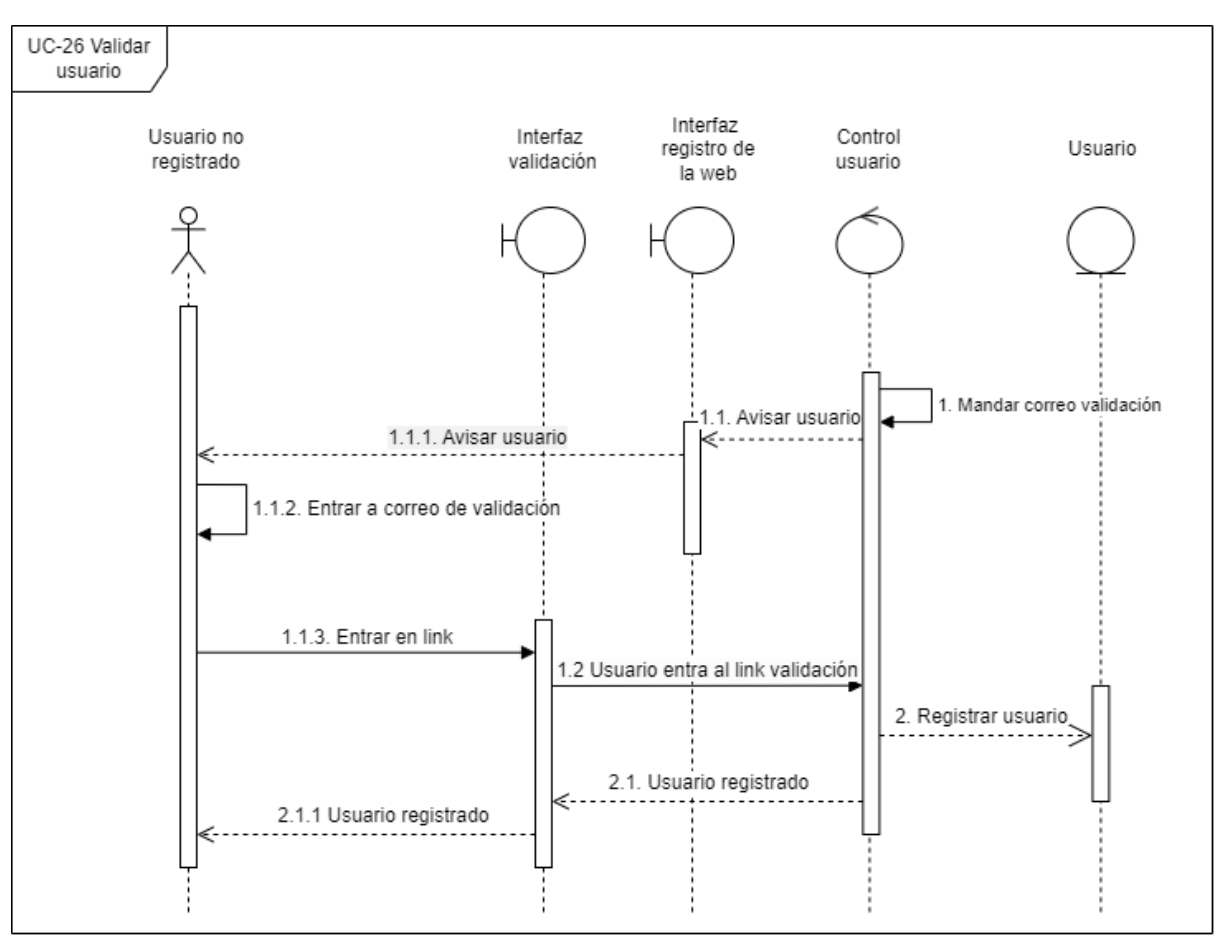

*Figura 27. UC-Análisis-26 Validar usuario*

<span id="page-26-0"></span>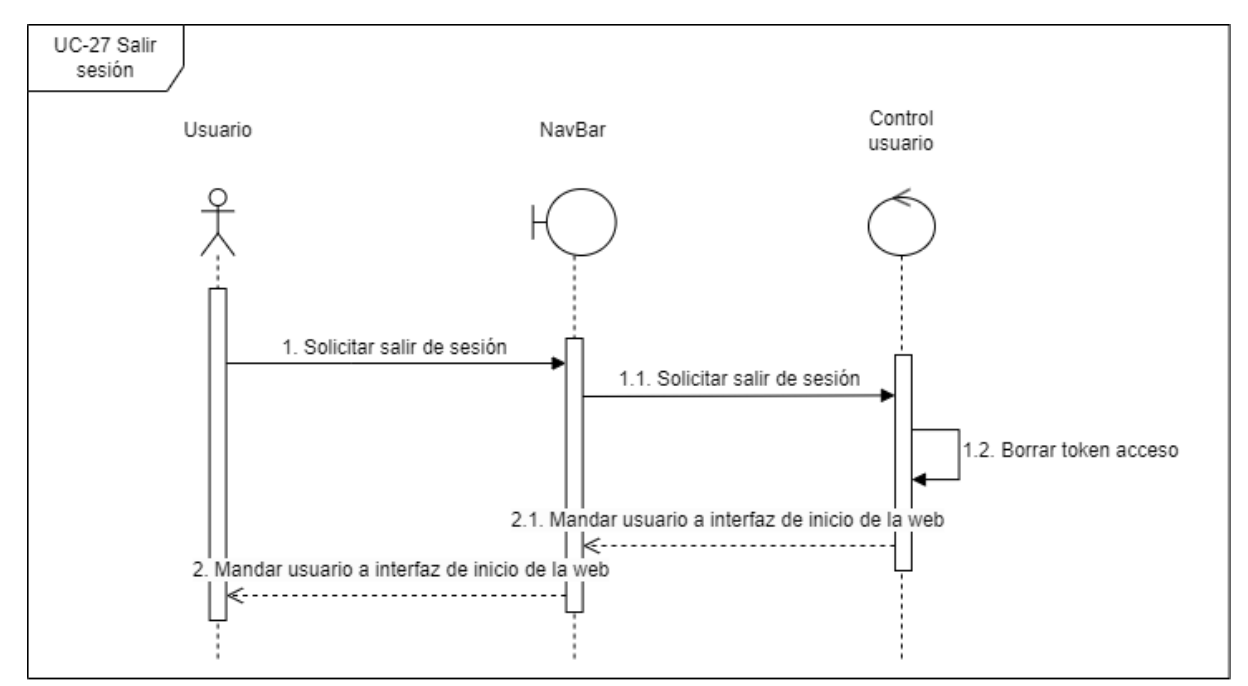

<span id="page-26-1"></span>*Figura 28. UC-Análisis-27 Salir sesión*

## 4. CLASES DE ANÁLISIS

A continuación, se muestran las diferentes relaciones entre las clases de los subpaquetes anteriormente representados con los diagramas de secuencia. Con estos diagramas de comunicación, queremos mostrar de forma más amplia las relaciones que aparecen entre las diferentes clases divididas en subpaquetes.

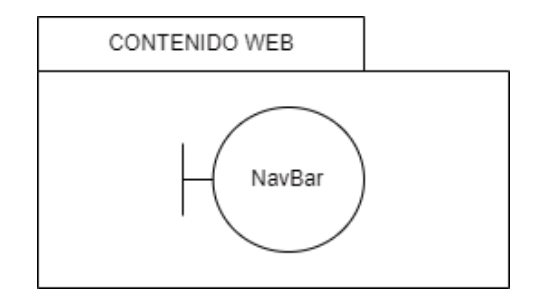

*Figura 29. Clases de análisis Contenido web*

<span id="page-27-0"></span>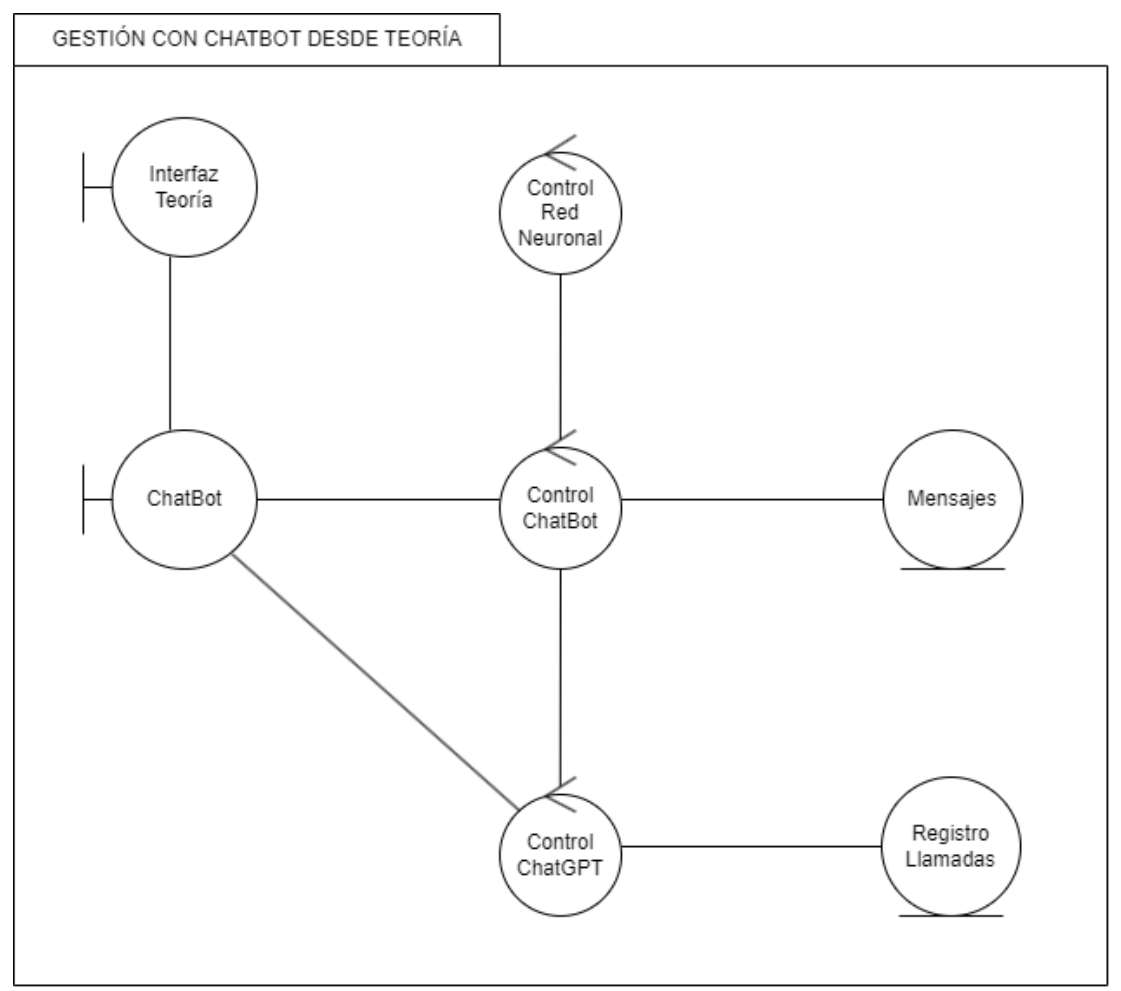

<span id="page-27-1"></span>*Figura 30. Clases de análisis Gestión del chatbot desde teoría*

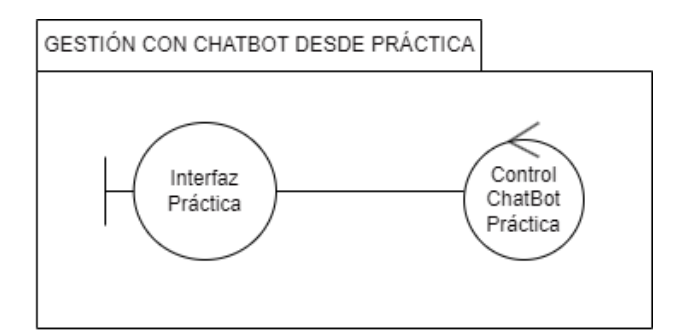

<span id="page-28-0"></span>*Figura 31. Clases de análisis Gestión del chatbot desde práctica*

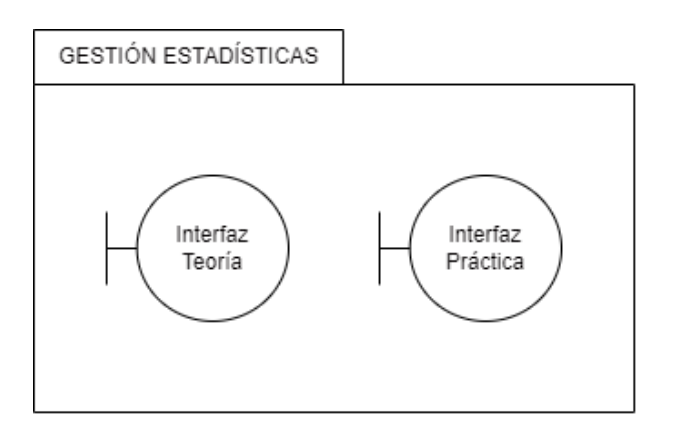

<span id="page-28-1"></span>*Figura 32. Clases de análisis Gestión estadísticas*

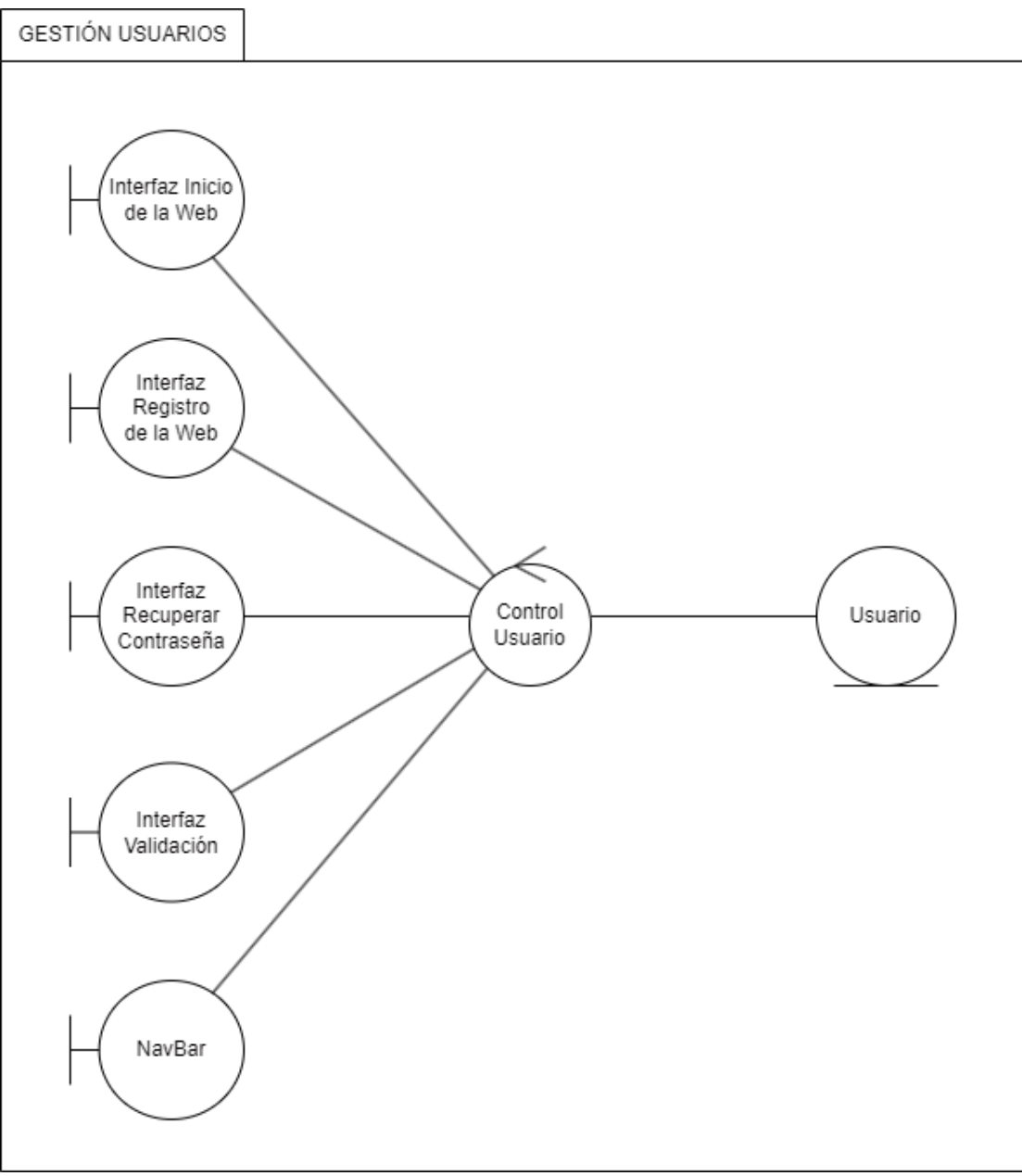

<span id="page-29-0"></span>*Figura 33. Clases de análisis Gestión de usuarios*

## 5. VISTA ARQUITECTÓNICA

Como conclusión y preparación para el Anexo IV, se ha esquematizado las distintas clases divididas en Vista, Modelo y Controlador. De esta forma hemos planteado desde un punto de vista de Análisis la arquitectura que tendrá nuestro sistema.

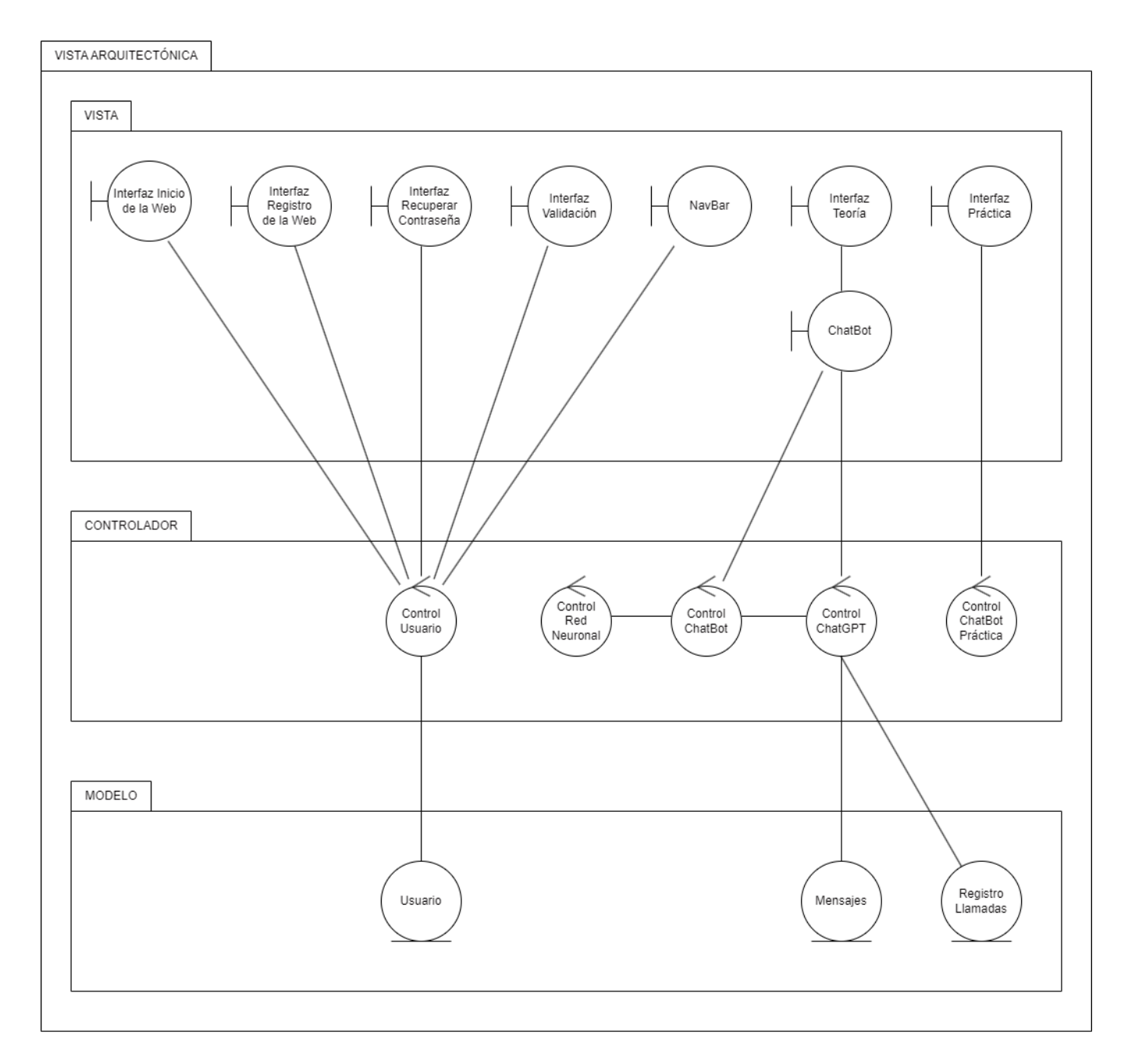

<span id="page-30-0"></span>*Figura 34. Vista arquitectónica del modelo de análisis*

## 6. BIBLIOGRAFÍA

• Moreno, M., UML (Unified Modeling Language) (2023), Dpto. De Informática de la USAL, obtenido de

https://studium21.usal.es/pluginfile.php/138203/mod\_resource/content/4/Transparen cias/IS%20II%20Tema%202%20-%20UML1%20- %20%28hasta%20diagramaActividad.pdf